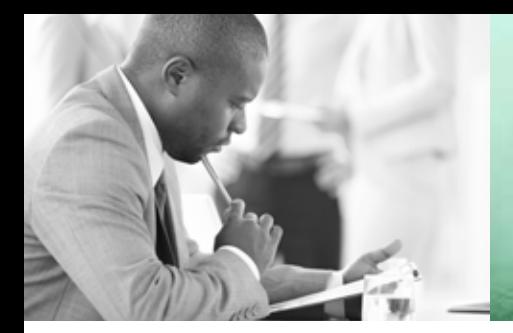

WE TAKE BUILDING AUTOMATION PERSONALLY

# BENUTZERHANDBUCH **RCF**

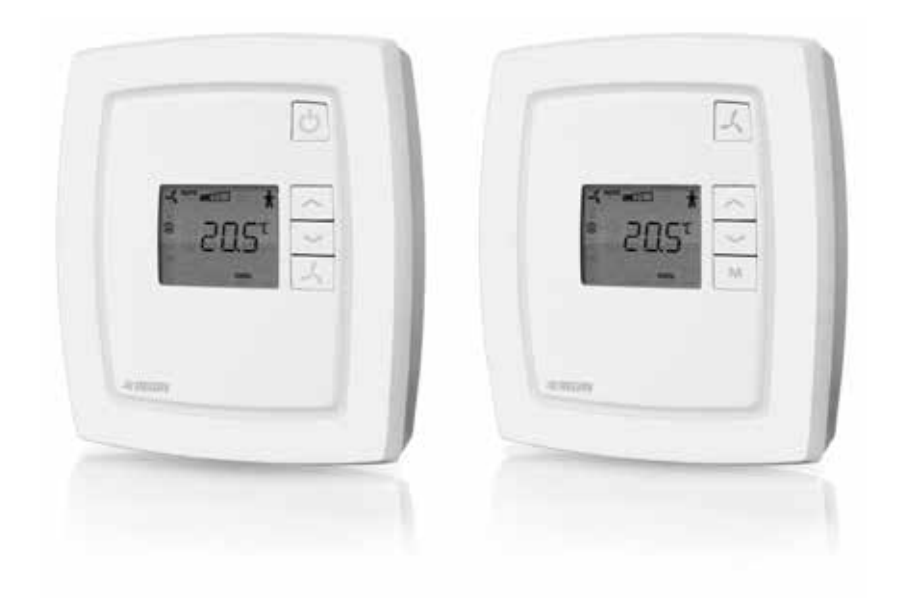

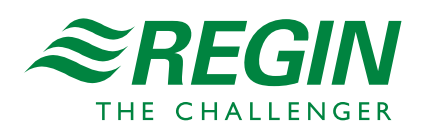

### HAFTUNGSAUSSCHLUSS

Die Informationen in diesem Benutzerhandbuch sind sorgfältig überprüft und als korrekt angesehen worden. Regin übernimmt jedoch keine Garantien für den Inhalt dieses Handbuchs. Die Benutzer werden gebeten, Regin über Fehler, Ungenauigkeiten und Doppeldeutigkeiten zu informieren, damit Korrekturen vorgenommen werden können. Änderungen der Informationen in diesem Dokument sind vorbehalten.

Die im Handbuch beschriebene Software steht unter dem Urheberrecht von Regin und kann nur im Einverständnis mit den vorgegebenen Lizenzbedingungen benutzt oder kopiert werden. Die Vervielfältigung oder der Weitervertrieb des Dokumentes, auch nur zum Teil, ist in jeder Form, auf jede Art und Weise, sei es elektronisch oder mechanisch, ohne das Einverständnis von Regin untersagt.

### COPYRIGHT

AB Regin. Alle Rechte vorbehalten

### **WARENZEICHEN**

EXOdesigner, EXOreal, EXOrealC, EXOline, EXO4, EXO4 Web Server, Regio und Regio tool© sind eingetragene Warenzeichen von AB Regin.

Windows, Windows 2000, Windows XP, Windows Vista, Windows 7, Windows 8, Windows 8.1, Windows 10, Windows Server 2003 und Windows Server 2012 sind von Microsoft Corporation registrierte Warenzeichen.

Einige Produktnamen in diesem Handbuch werden nur zur Identifikation verwendet und können Markenzeichen der entsprechenden Firmen sein.

Mai 2021

Letzte Änderung: 3.2

Handbuch für Produkte mit Software-Revision 1.4-1-00 oder später

Die in diesem Handbuch beschriebenen Funktionen werden mit Hilfe von Regio tool© Version 1.5-1-01. eingestellt.

## Inhaltsverzeichnis

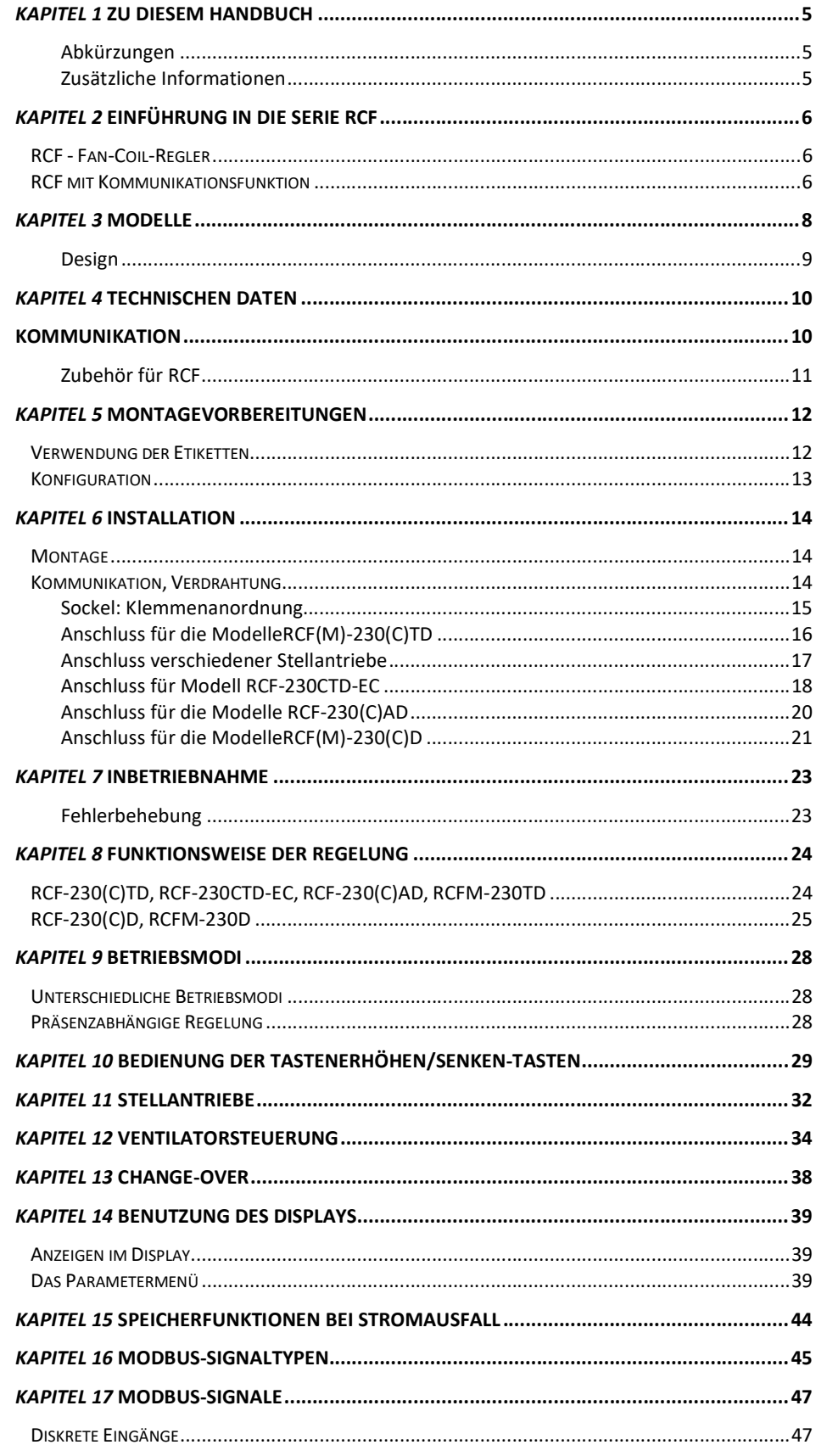

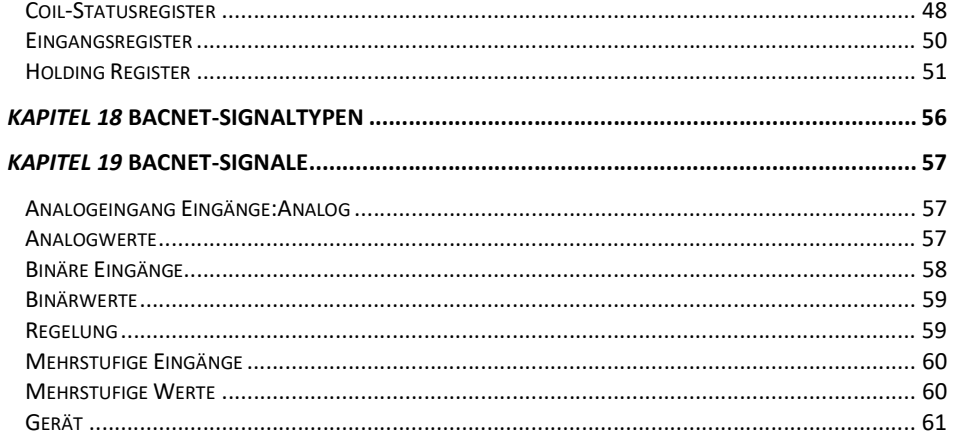

# Kapitel 1 Zu diesem Handbuch

In diesem Handbuch werden die Regler der Serie RCF beschrieben.

### Abkürzungen

In diesem Handbuch vorkommende Abkürzung:

WE Werkseinstellung

### Zusätzliche Informationen

Zusätzliche Informationen zur Serie RCF sind in folgenden Dokumenten enthalten:

- $\bullet$  Handbuch Regio tool<sup>©</sup> Handbuch zur Konfiguration der Regler
- Regio für EXO-Projekte Informationen zur Verwendung von RCF-Reglern im EXO-System. RCF-Regler können auf gleiche Weise, wie die Produkte der Serie Regio Midi im EXO-System verwendet werden.

Diese Informationen können unter www.regincontrols.com heruntergeladen werden.

## RCF - Fan-Coil-Regler

Die Serie RCF bietet ein umfangreiches Sortiment an Fan-Coil-Reglern für Heiz- und Kühlanwendungen und die Ventilatorregelung. Sie können die Regio-Regler individuell einsetzen: Vom Stand-Alone-System zur Regelung der Anwendung in einem einzigen Raum bis hin zu großen integrierten SCADA-Systemen.

RCF-Modelle, die in ihrer Bezeichnung den Buchstaben "C" haben (z. B. RCF-230CTD) verfügen über eine integrierte Kommunikationsfunktion. Regler mit dieser Funktion können an Bus-Leitungen wie z. B. Modbus, EXOline, das Bus-System von Regin, oder BACnet angeschlossen werden, um über eine RS485-Schnittstelle mit dem zentralen SCADA-System zu kommunizieren.

Anwendungen: Die Regler der Serie RCF zeichnen sich sowohl durch ihr ansprechendes Design als auch ihre Funktionalität aus. Sie eignen sich hervorragend für Gebäude, in denen es einerseits auf einen optimalen Komfort aber andererseits auch auf einen niedrigen Energieverbrauch ankommt, wie z. B. Büros, Schulen, Einkaufszentren, Flughäfen, Hotels und Krankenhäuser.

> Es sind Modelle für die Steuerung von anlogen, thermischen und 3-Punkt-Stellantrieben sowie Modelle mit Thermostatfunktionen erhältlich. Darüber hinaus gibt es Modelle zur Steuerung von EC Ventilatoren oder dreistufigen Fan-Coils.

Montage Der modulare Aufbau mit separatem Sockel für den Kabelanschluss macht die Installation und Inbetriebnahme der RCF-Regler denkbar einfach. Die Montage erfolgt direkt an die Wand oder an eine Anschlussdose.

## RCF mit Kommunikationsfunktion

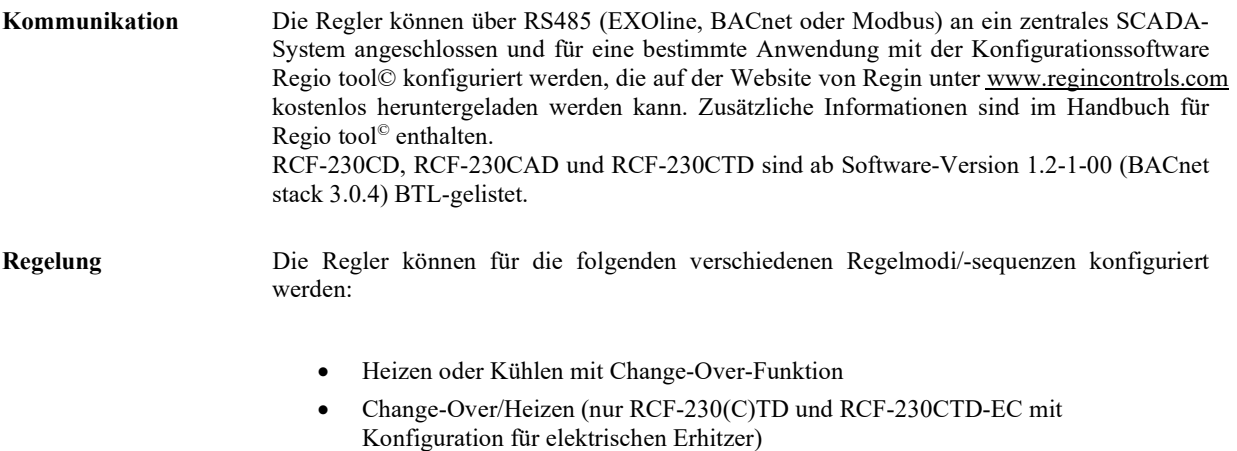

Heizen/Kühlen

### Anwendungsbeispiele

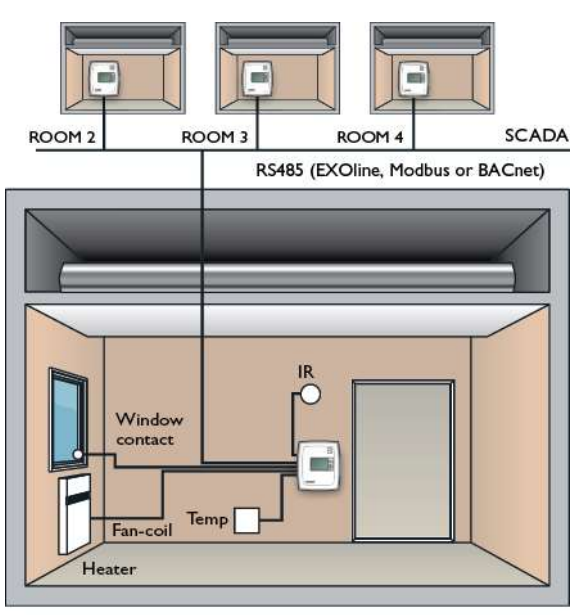

ROOM I

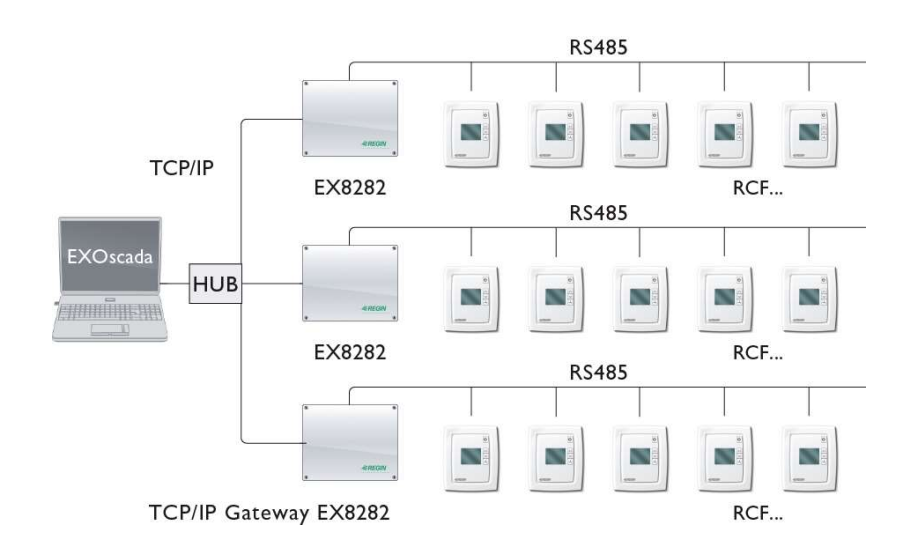

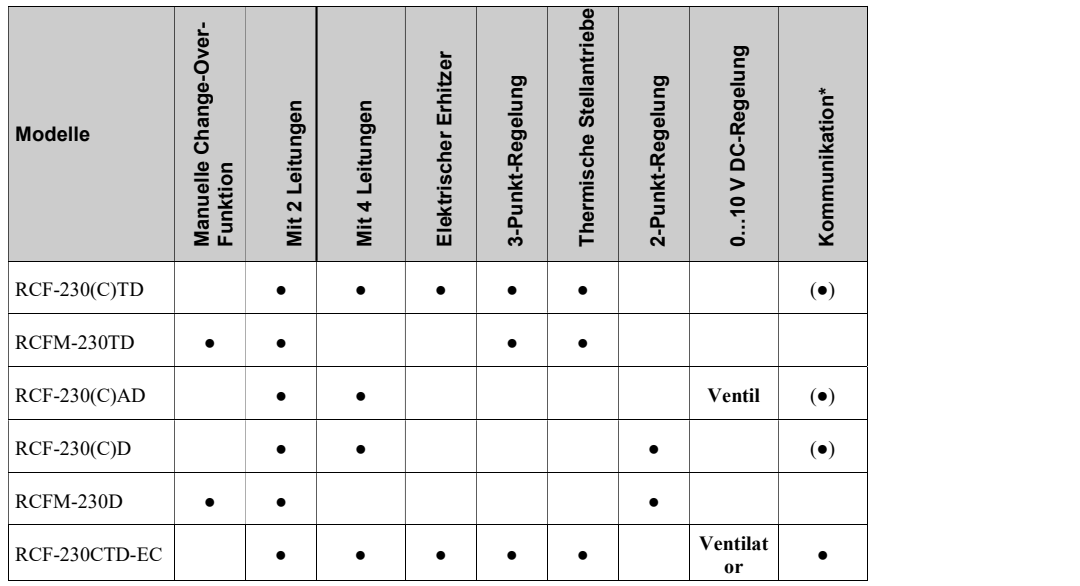

Die RCF-Serie umfasst 9 verschiedene Modelle von Raumreglern.

 $*$  Gilt nur für Modelle mit einem "C" im 2. Teil der Typenbezeichnung

## Design

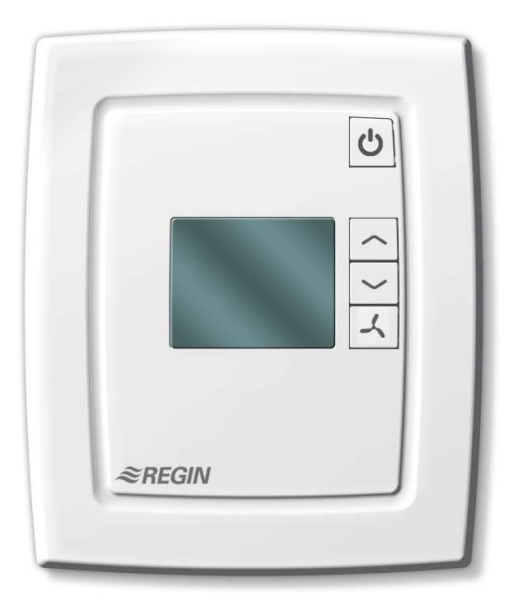

Abbildung 1. RCF-230X

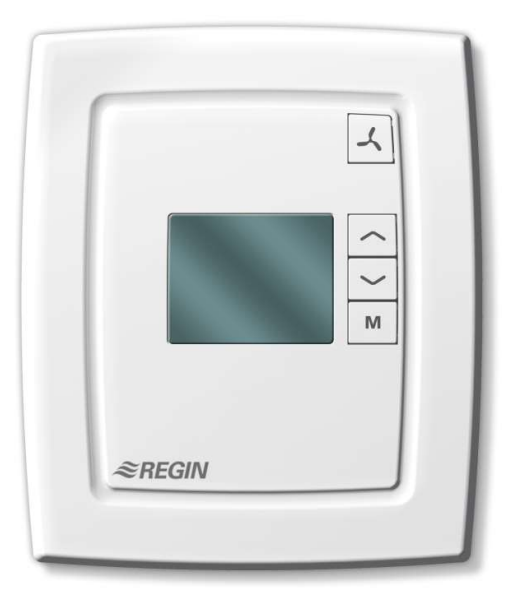

Abbildung 2. RCFM-230X

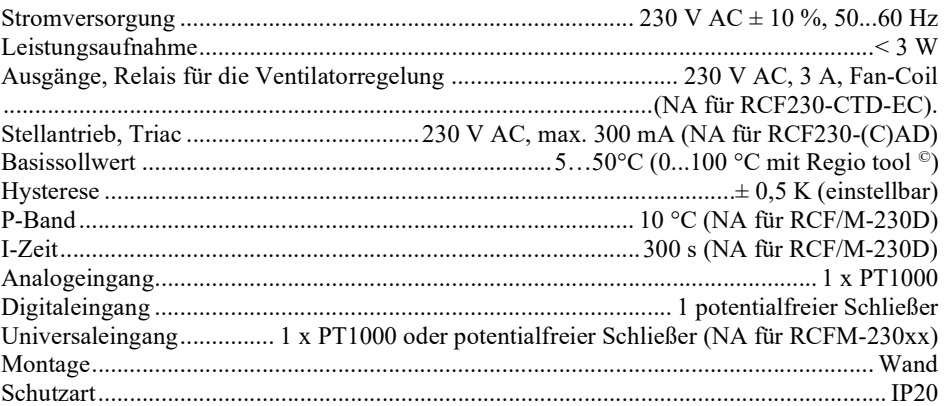

### Kommunikation

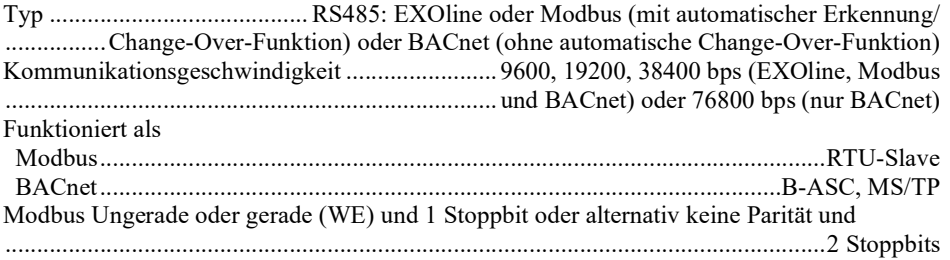

### Datenspeicherung

Festwertspeicher (EEPROM)Sämtliche Einstellungen und Konfigurationen werden gespeichert. Siehe auch Kapitel Speicherfunktion bei Spannungsausfall.

### Eingebauter Temperaturfühler

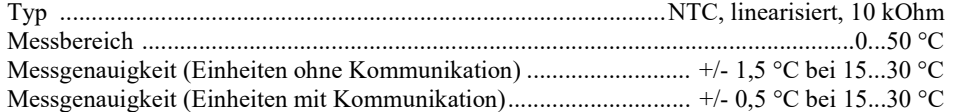

### Eingebautes Display

```
Display Typ ................................................................................ Hintergrundbeleuchtetes LCD
```
### **CE**

Dieses Produkt entspricht den Anforderungen der EMV- und LVD-Richtlinien durch Erfüllung der Normen EN 60730-1:2000 und EN 60730-2-9:2002. und trägt das CE-Zeichen.

### ROHS

Dieses Produkt entspricht den Anforderungen der Richtlinie 2011/65/EU des Europäischen Parlamentes und des Europäischen Rats.

### Eingänge

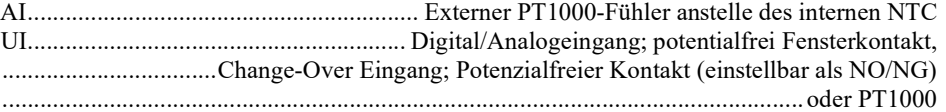

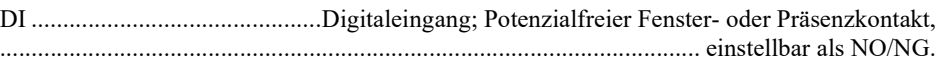

### Ausgänge

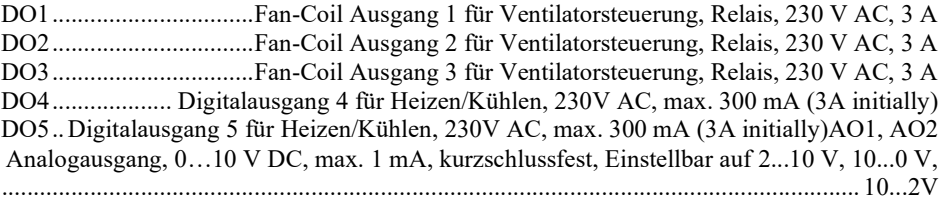

Weitere Informationen über Ein- und Ausgänge befinden sich im Kapitel Anschlüsse.

## Zubehör für RCF

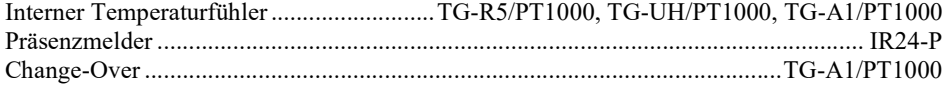

Das Zubehör ist bei Regin erhältlich. Weitere Informationen zu diesem Zubehör befinden sich in den einzelnen Datenblättern und Anweisungen für jedes Produkt, die unter www.regincontrols.com erhältlich sind.

## Verwendung der Etiketten

Auf der Rückseite des Reglers befinden sich mehrere Aufkleber, die die Montage größerer RCF-Reglersysteme erleichtern. Die für die Montage zuständige Person sollte über die auf diesen Aufklebern enthaltenen Informationen informiert werden, um Zeit zu sparen und Fehler beim Anschließen zu reduzieren.

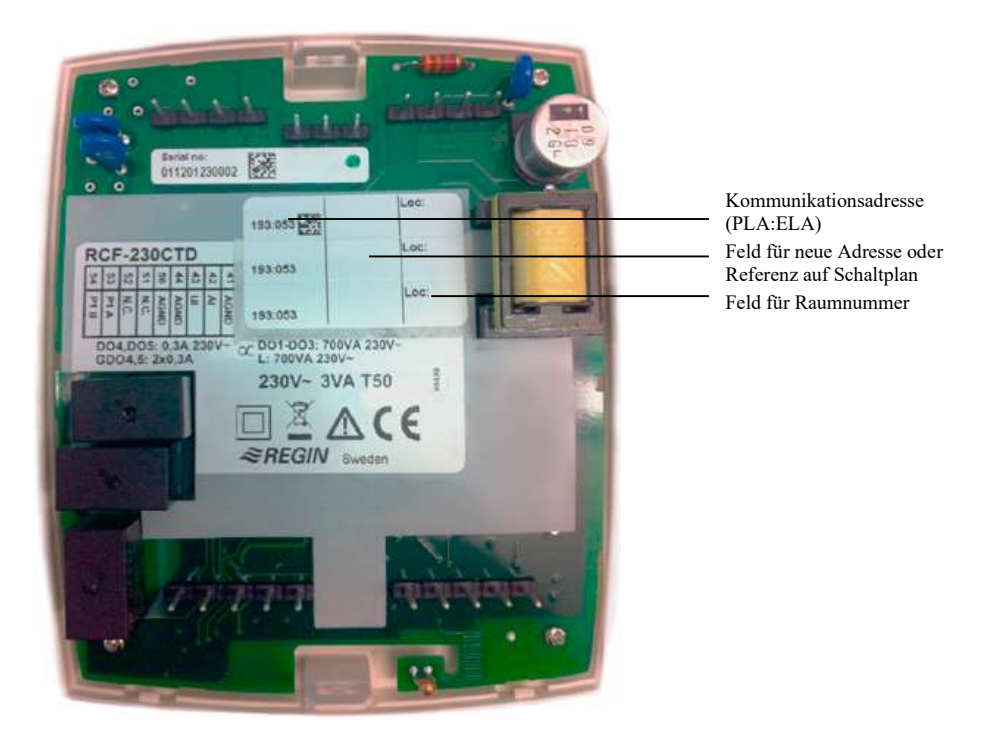

Abb. 3. Aufkleber auf der Rückseite des Reglers

Der Aufkleber besteht aus drei abtrennbaren Teilen, die den Gebäudezeichnungen beigefügt und am Reglerunterteil befestigt werden können. Der Aufkleber enthält unter anderem Informationen über die Kommunikationsadresse und verfügt über ein Feld für Hinweise, in das z. B. eine Referenznummer für den Schaltplan eingetragen werden kann.

Die Bedeutung der Adresse auf dem Aufkleber hängt vom verwendeten Kommunikationsprotokoll ab.

Beispiel 1 Lautet die Adresse auf dem Aufkleber 191:183, werden für die unterschiedlichen Kommunikationsprotokolle folgende Adressen verwendet:

EXOline: PLA = 191, ELA = 183.

Modbus: Adresse = 183.

BACnet: Geräte-ID = 191183 (die 4 niedrigen Zahlen = 1183, die 3 hohen Zahlen = 19), MS/TP-MAC-Adresse = 83.

Beispiel 2 Lautet die Adresse auf dem Aufkleber 10:001, werden für die unterschiedlichen Kommunikationsprotokolle folgende Adressen verwendet:

EXOline:  $PLA = 10$ ,  $ELA = 1$ .

Modbus: Adresse = 1.

BACnet: Geräte-ID = 10001 (die 4 niedrigen Zahlen = 1, die 3 hohen Zahlen = 1), MS/TP- $MAC-Adresse = 1.$ 

## Konfiguration

Regio tool© wird verwendet, um den Regler zu konfigurieren. Die Passwörter für die verschiedenen Anmeldungsebenen in Regio tool© lauten 1111 (Administratorebene) und 3333 (Bedienerebene). Dies gilt für die Modelle mit integrierter Kommunikation. Bei allen anderen Modellen wird das Gerät über das Display konfiguriert.

Der Computer, auf dem Regio tool© ausgeführt wird, ist über einen USB-RS485-Konverter auf der Rückseite des Geräts angeschlossen. Der Konverter ist an die Klemmen 53 und 54 angeschlossen.

Wenn der Regler konfiguriert werden muss, sollte dies vor der Montage erfolgen. Weitere Informationen zur Konfiguration befinden sich im Kapitel Konfiguration.

Der Sockel mit den Informationen über die Platzierung und den elektrischen Anschluss kann separat zum Gebäude geliefert und dort installiert werden.

## Montage

Der Regler muss an einem Ort installiert werden, wo eine repräsentative Raumtemperatur herrscht. Ein geeigneter Ort dafür wäre in ca. 1,6 m Höhe über dem Boden an einer Stelle mit ungehinderter Luftzirkulation.

Den Verschlusshaken an der Oberkante der Abdeckung mit einem Schraubendreher eindrücken. Dann den Schraubendreher vorsichtig drehen, bis sich der Sockel und der Regler trennen lassen (s. Abbildung 3, unten). Danach mit Hilfe der entstandenen Spalte am Sockel das Oberteil vollständig lösen (siehe Abbildung 4). Danach das Unterteil des Gerätes ebenso lösen.

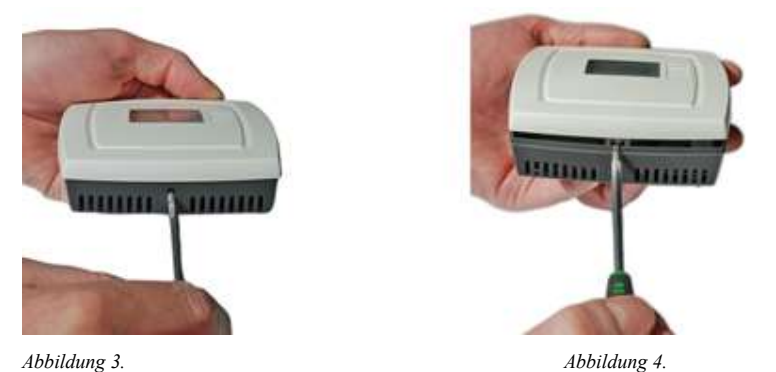

Danach das Reglerinnenleben aus dem Sockel lösen. Der Sockel mit Klemmen hat mehrere Befestigungsbohrungen. Die für die Montage gewünschten Befestigungsbohrungen wählen und den Sockel so an der Wand oder auf der Wanddose befestigen, dass die Pfeilmarkierungen nach oben zeigen.

HINWEIS: Die Schrauben nicht zu fest anziehen!

## Kommunikation, Verdrahtung

Als Datenkabel muss ein geschirmtes TP-Kabel verwendet werden. Falls der Kommunikationsbus länger als 300 m ist, wird ein Repeater benötigt. Siehe folgende Abbildung:

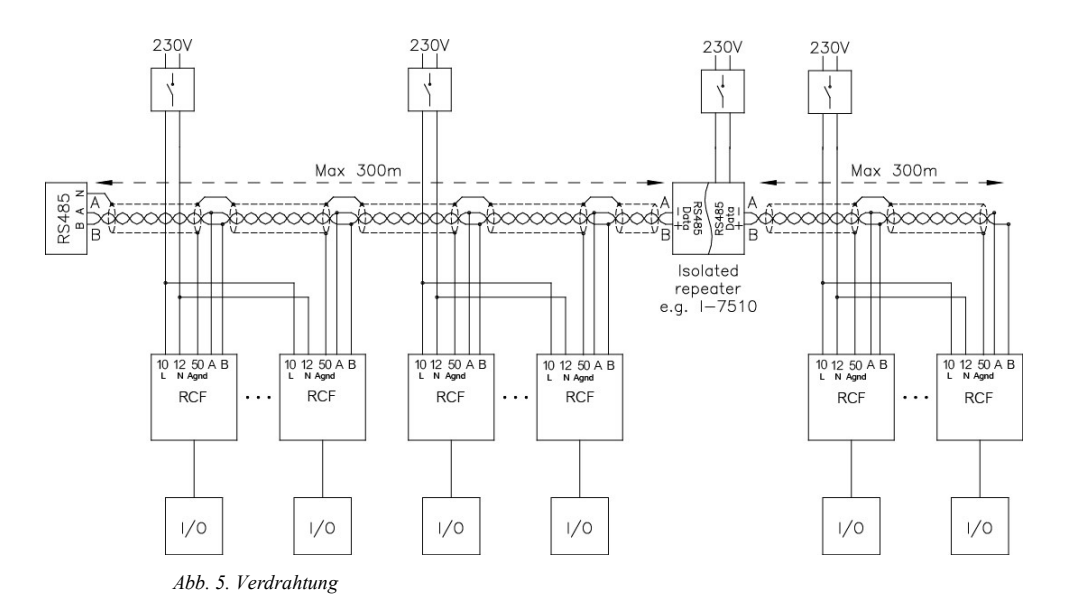

## Sockel: Klemmenanordnung

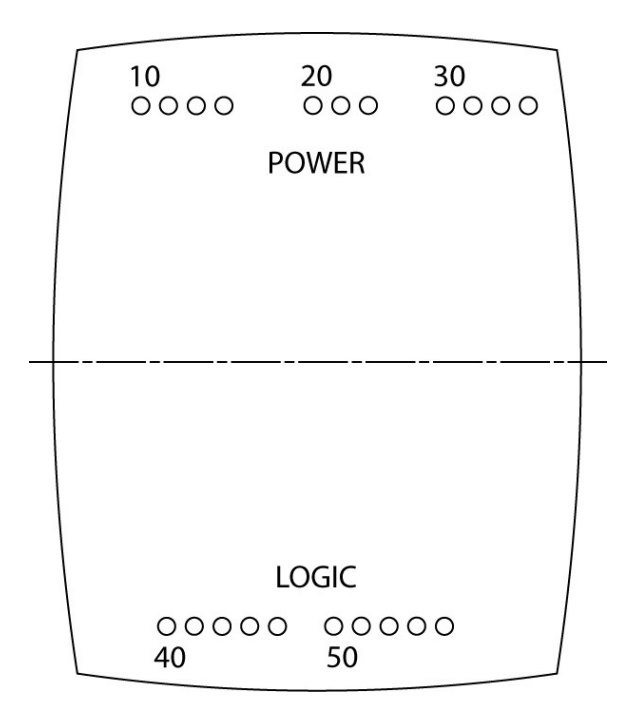

Abbildung 6. Sockel: Klemmenanordnung

## Anschluss für die Modelle RCF(M)-230(C)TD

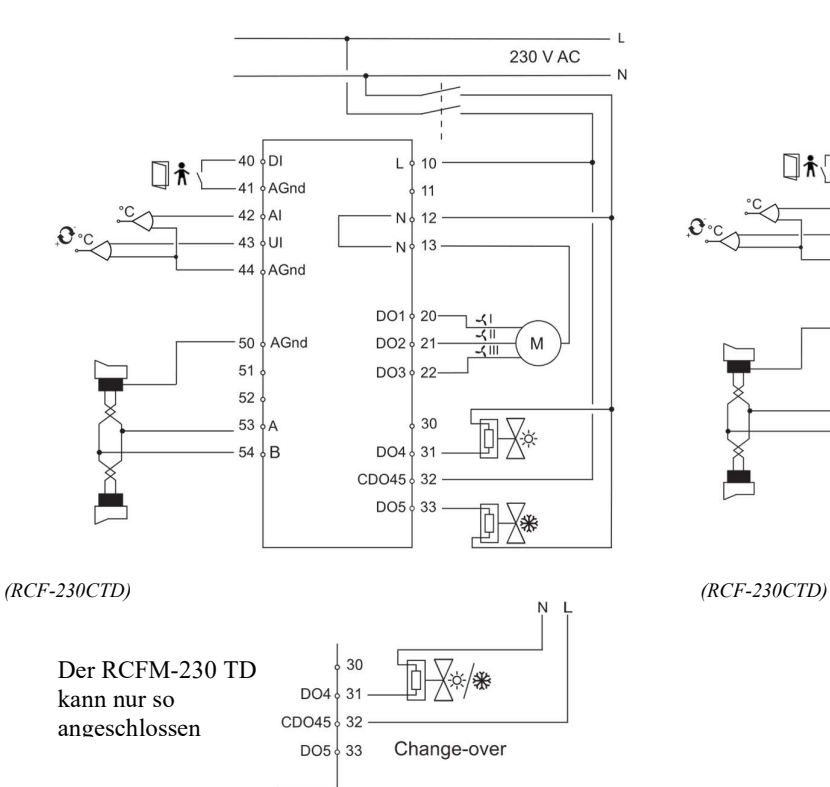

Anschluss des thermischen Stellantriebs

### Anschluss des Elektroerhitzers mit elektronischem Lastrelais

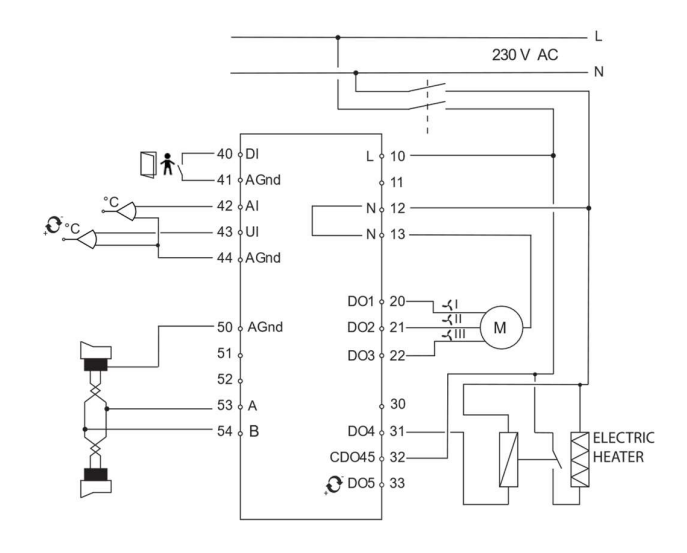

Anschluss des 3-Punkt-Stellantriebs

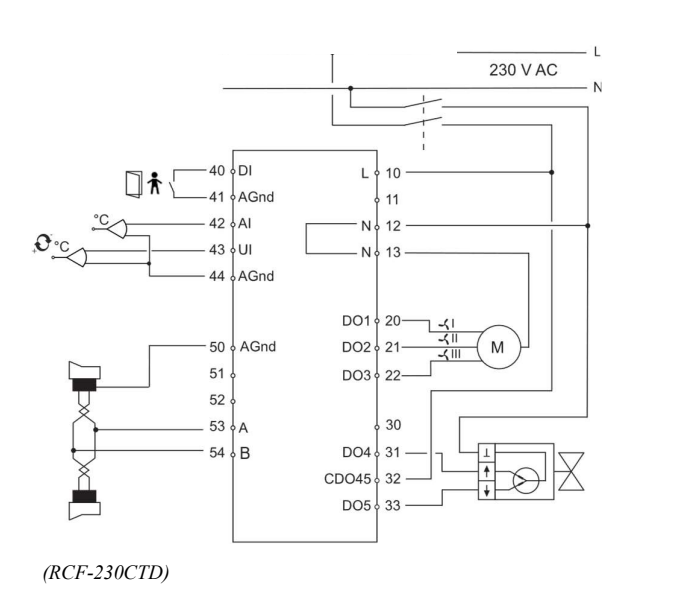

Anschluss des Elektroerhitzers mit PULSER-ADD

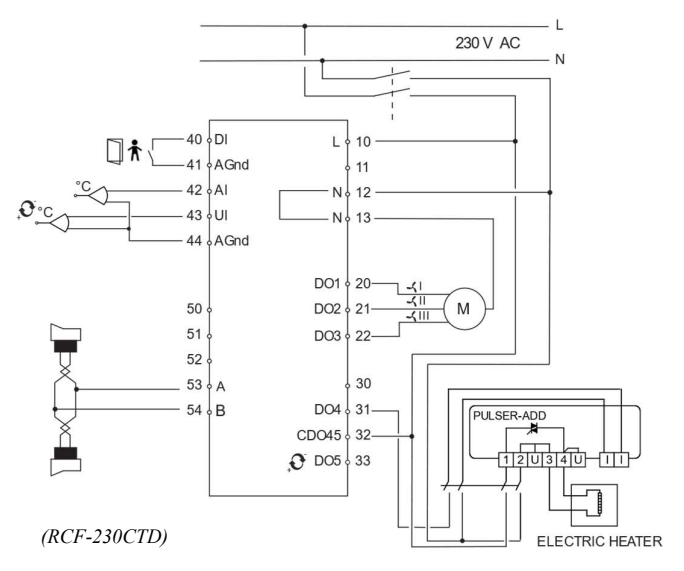

## Anschluss verschiedener Stellantriebe

Beim Anschluss von thermischen Stellantrieben wird DO4 für Heizstellantriebe und DO5 für Kühlstellantriebe verwendet. Bei der Verwendung der Change-Over-Funktion in Verbindung mit einem 2-Rohr-System, sollte der Stellantrieb an DO4 angeschlossen werden, wenn kein elektrischer Erhitzer benötigt wird. Wenn ein elektrischer Erhitzer verwendet wird, muss die Change-Over-Funktion über DO5 erfolgen. Beim Anschluss von 3-Punkt-Stellantrieben wird DO4 für das Signal "Auf" und DO5 für das Signal "Zu" verwendet, selbst wenn die Change-Over-Funktion aktiv ist.

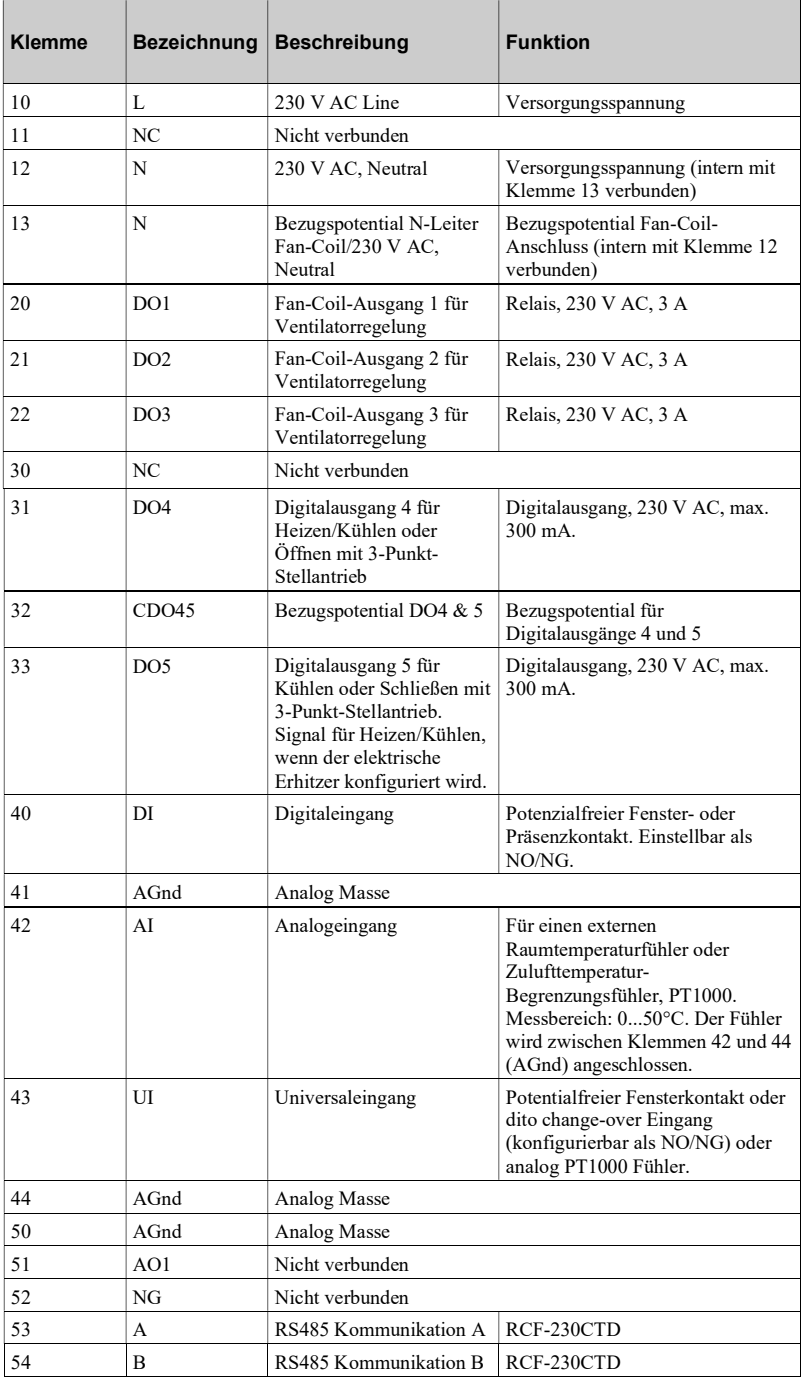

## Anschluss für Modell RCF-230CTD-EC

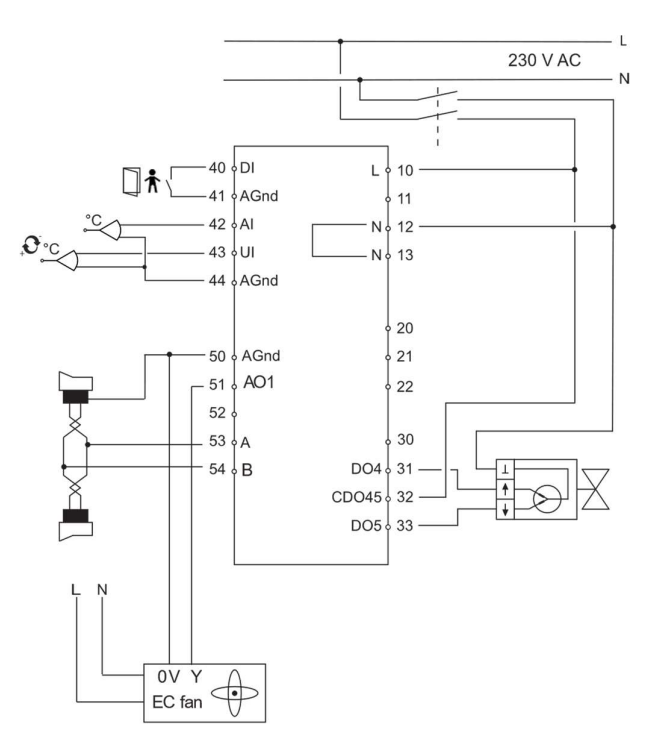

Schaltbild Anschluss für Change-Over-

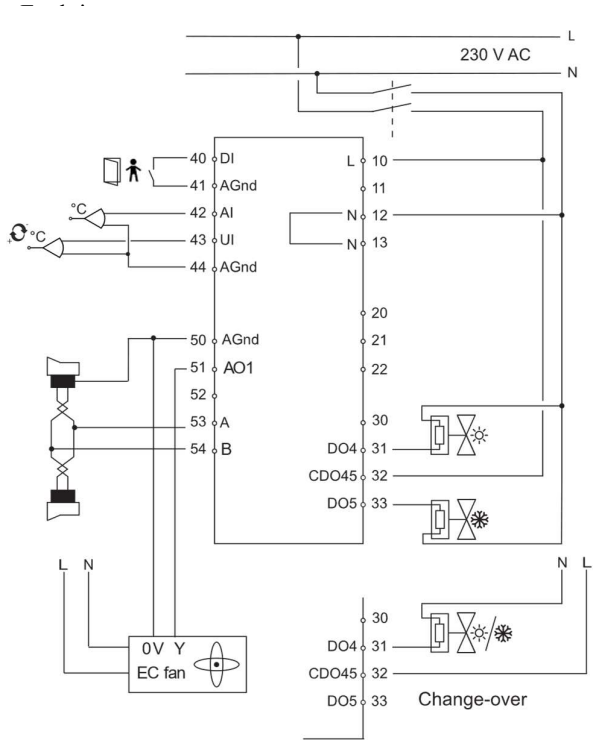

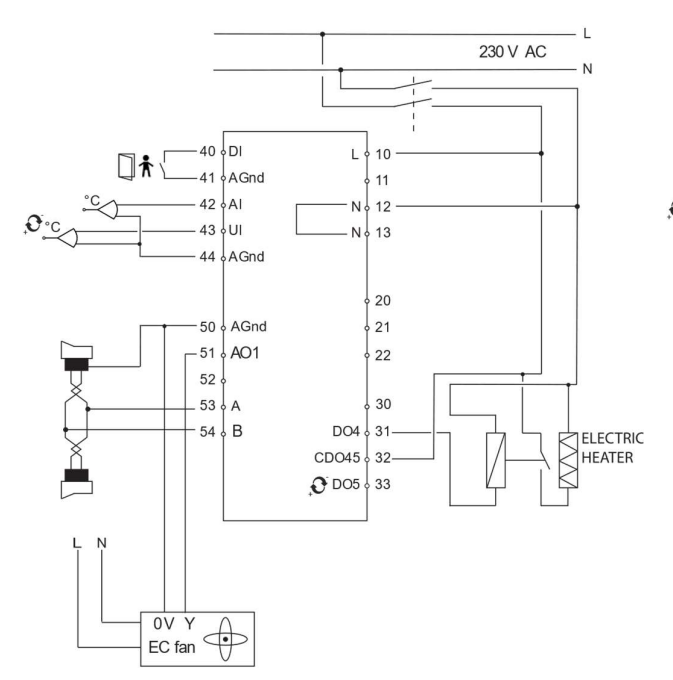

Anschluss des Elektroerhitzer Anschluss des Elektroerhitzer mit PULSER-ADD

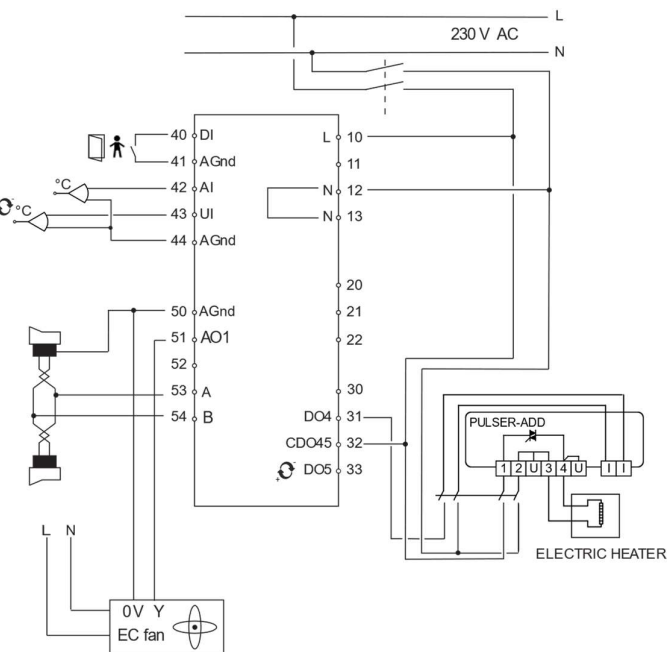

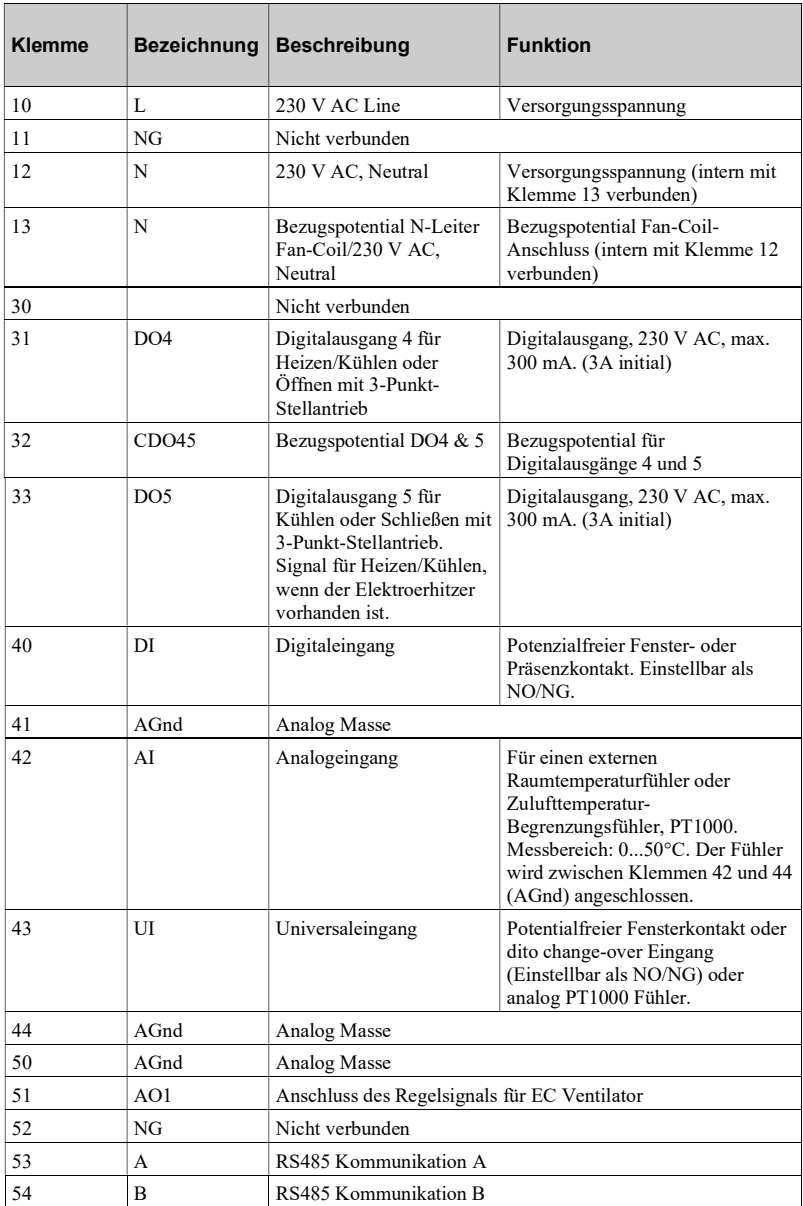

## Anschluss für die Modelle RCF-230(C)AD

Anschluss von 0...10 V-Stellantrieb

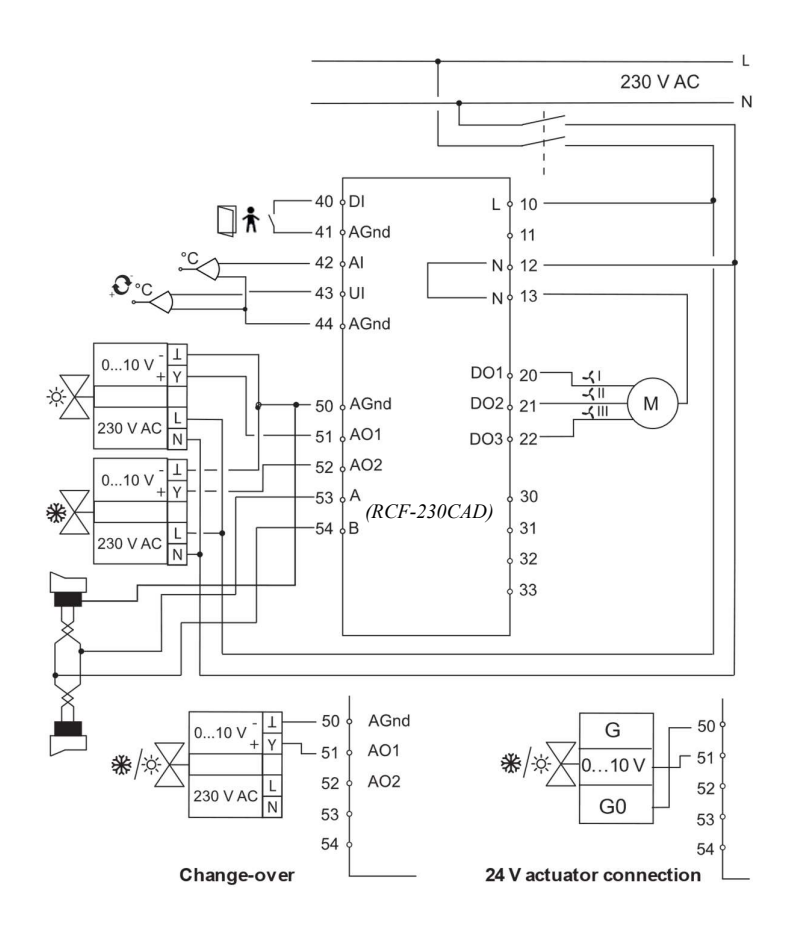

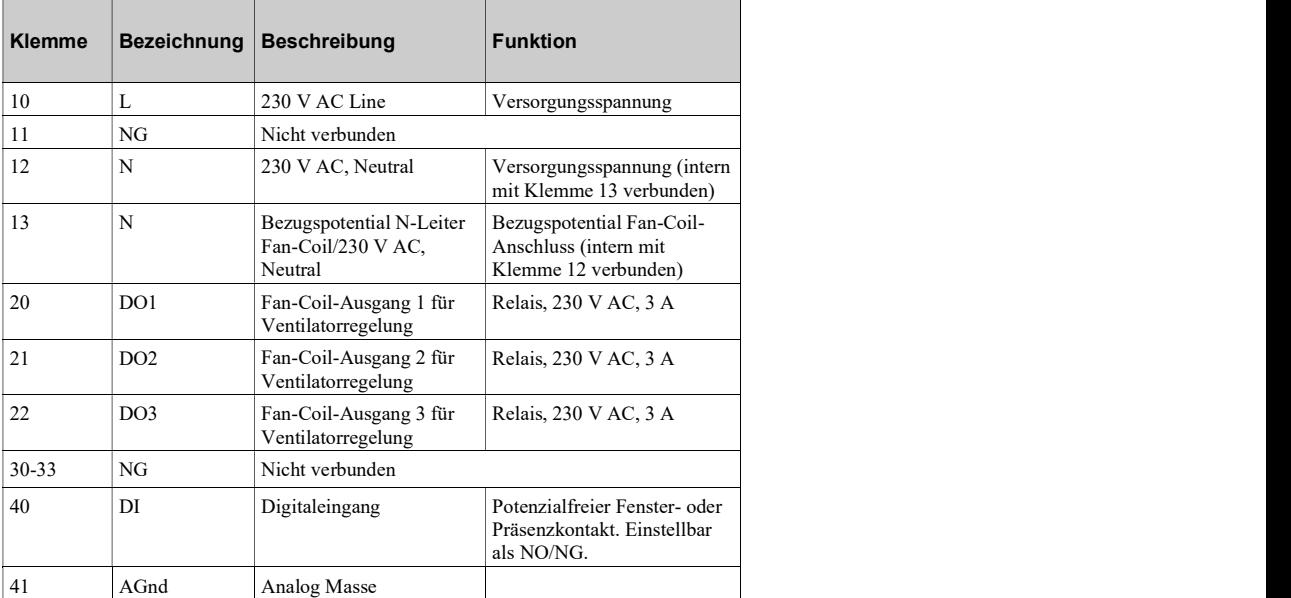

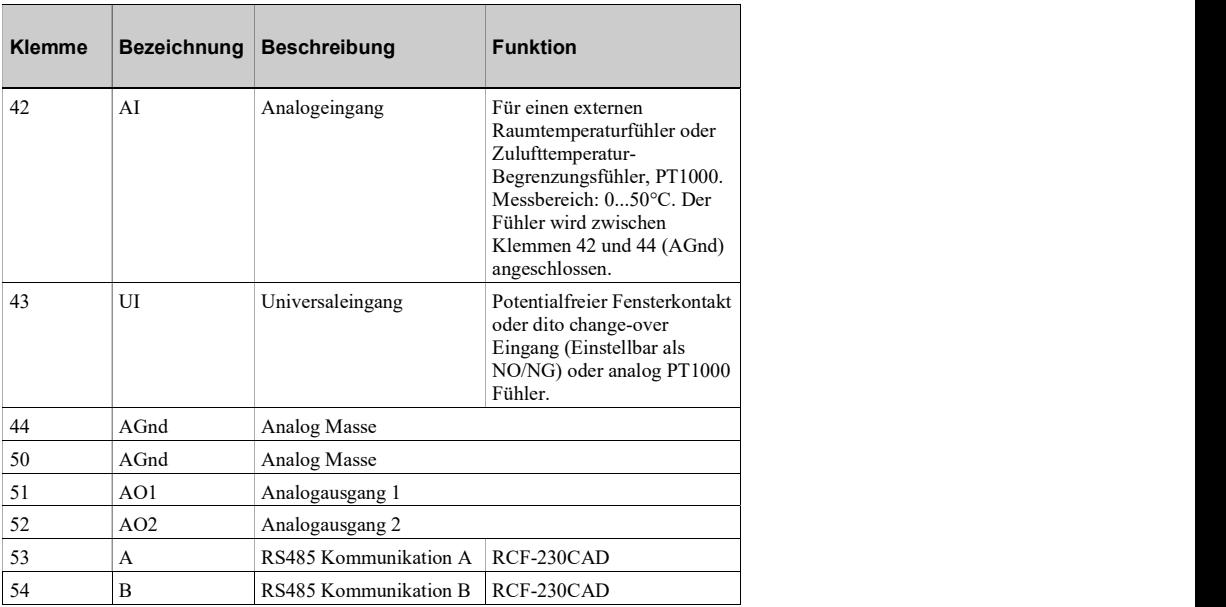

## Anschluss für die ModelleRCF(M)-230(C)D

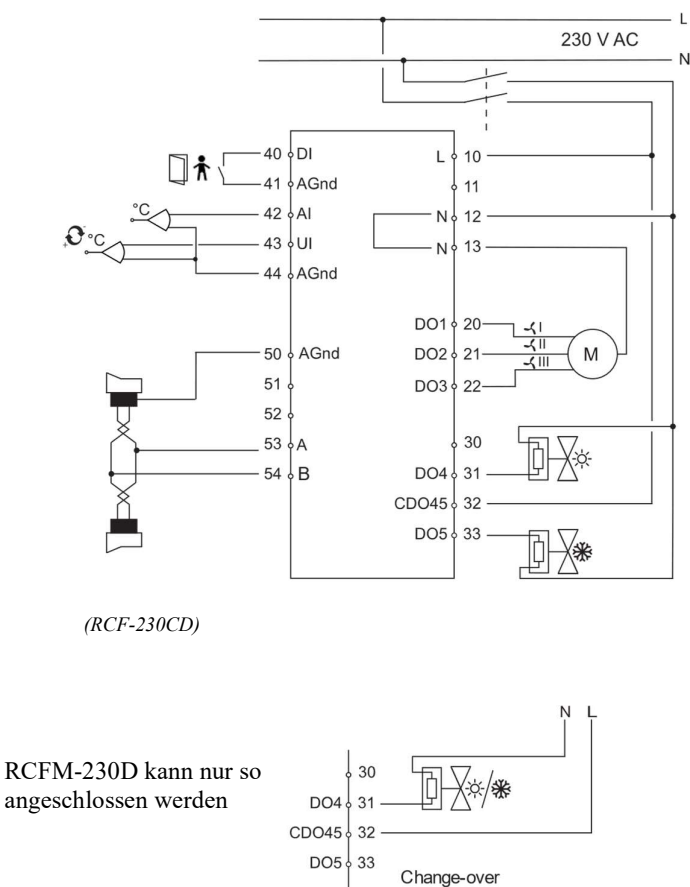

Anschluss für 2-Punkt-Stellantrieb

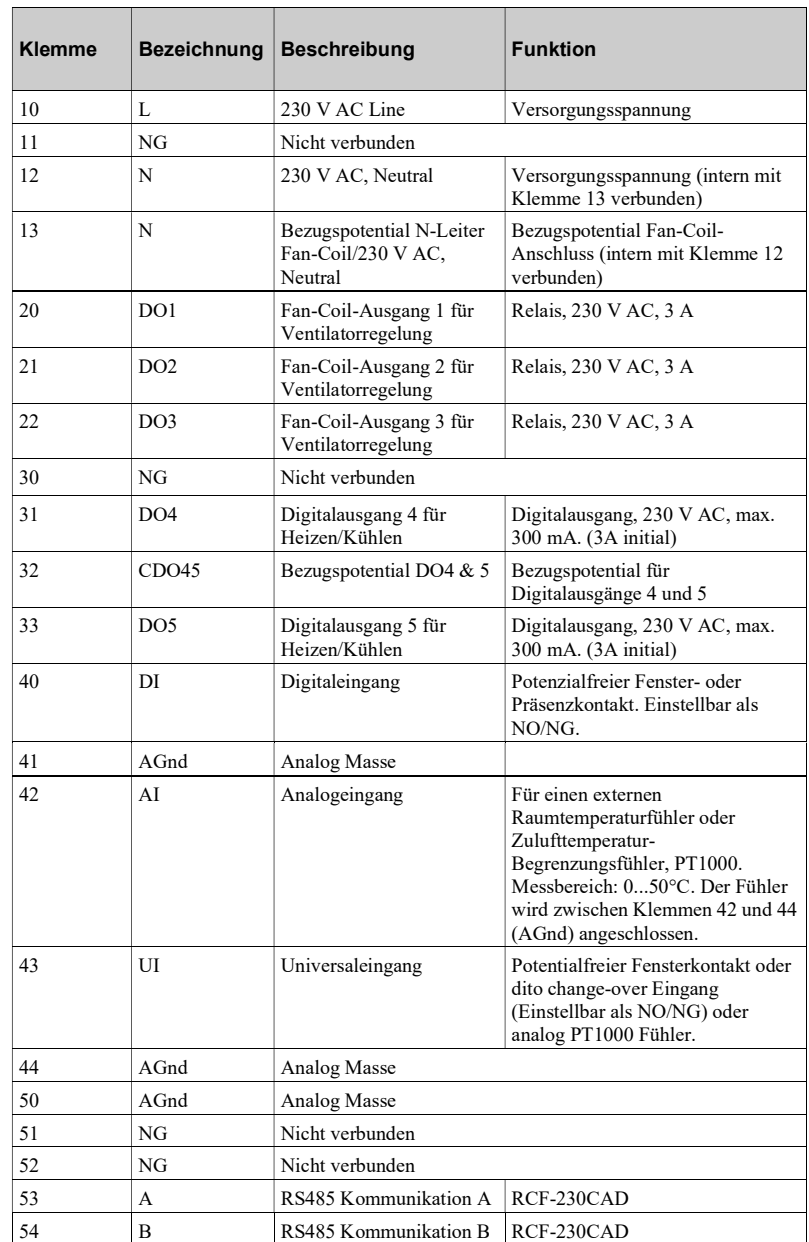

Für die Modelle mit Kommunikationsfunktion ist es am einfachsten, die Parameter mit der Software Regio tool© einzustellen.

Wenn die gemessene Raumtemperatur kompensiert werden soll, darf dies nur unter stabilen Umgebungsbedingungen erfolgen.

## Fehlerbehebung

Die Hand/Auto-Funktion in Regio tool© ermöglicht das Testen verschiedener Ausgänge. Dabei wird nicht direkt der Reglerausgang, sondern das Software-Objekt, das den Ausgang regelt, eingestellt. Dadurch können die eingebauten Sicherheitsfunktionen nicht deaktiviert werden.

Die Regler haben verschiedene Anzeigeformen, die bei der Fehlersuche hilfreich sein können. Siehe Abschnitt Anzeigen.

## RCF-230(C)TD, RCF-230CTD-EC, RCF-230(C)AD, RCFM-230TD

## Regelungsprinzip für Kühlen, 2-Rohr-Systeme

Bei der Regelung Kühlen beginnt das Ausgangssignal zu steigen, wenn die Temperatur den Sollwert überschreitet.

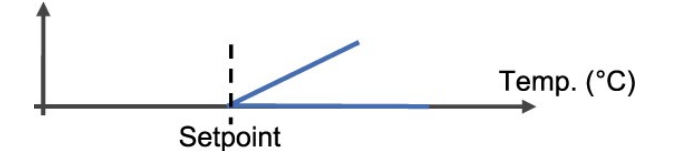

## Regelungsprinzip für Heizen, 2-Rohr-Systeme

Bei der Regelung Heizen beginnt das Ausgangssignal zu steigen, wenn die Temperatur unter den Sollwert fällt.

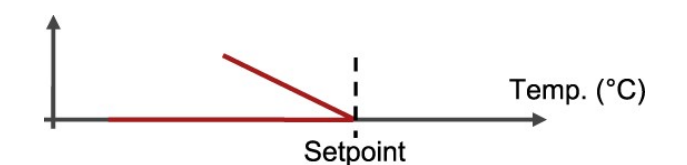

## Regelungsprinzip bei 4-Rohr-Systemen

Im Komfort-Modus ist weder Heizen noch Kühlen aktiv, solange die Temperatur innerhalb der neutralen Zone (NZC) liegt, um den Energieverbrauch zu minimieren. Das Ausgangssignal Heizen wird aktiviert, sobald die Temperatur unter den Sollwert inklusive der neutralen Zone fällt. Das Ausgangssignal Kühlen wird aktiviert, sobald die Temperatur über den Sollwert inklusive der neutralen Zone steigt. Die neutrale Zone entspricht einem symmetrischen Band ober- und unterhalb des Sollwertes. Siehe folgende Abbildung. Die Werkseinstellung für die neutrale Zone ist 2 K.

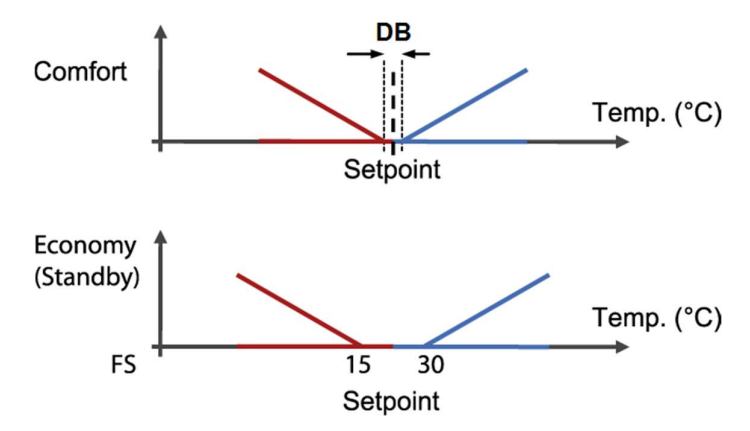

In der schematischen Darstellung des Regelungsprinzips ist die entsprechende Anforderung der Heiz-/Kühlregelung dargestellt. Die Anforderung wird vom Regler in ein Signal für die Ansteuerung der Ausgänge (Stellantriebe) umgerechnet, je nach eingestellter Ausgangsfunktion.

## RCF-230(C)D, RCFM-230D

## Regelungsprinzip Kühlen

Bei Regelung Kühlen wird das Ausgangssignal aktiviert, sobald die Temperatur den Sollwert  $+$  Hysterese überschreitet ( $\Delta T$ ). Der Ausgang wird geschlossen, wenn die Temperatur den Sollwert erreicht.

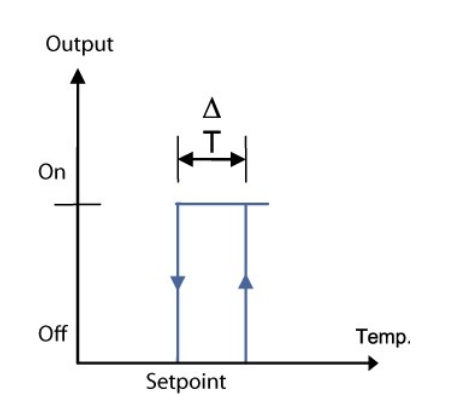

## Regelungsprinzip Heizen

Bei Regelung Heizen wird das Ausgangssignal aktiviert, sobald die Temperatur unter den Sollwert + Hysterese fällt. Der Ausgang wird geschlossen, wenn die Temperatur den Sollwert erreicht.

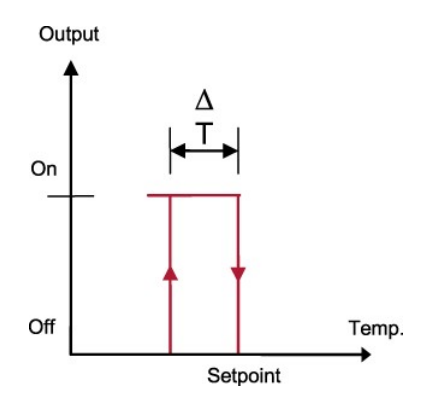

## Regelprinzip Heizen/Kühlen mit Elektroerhitzer und Change-Over an DO5

Der RCF-230CTD-EC ist mit einer Funktion Puls/Pause-Regelung für Elektroerhitzer ausgestattet. Diese Funktion ist ähnlich der Regelung von thermischen Stellantrieben.

Bei Verwendung eines elektrischen Erhitzers läuft der Ventilator nach Ausschalten des Erhitzers zum Abkühlen noch 2 Minuten lang weiter. Beim Anschluss eines Elektroerhitzers muss eine externe Einheit (z. B. PULSER-ADD oder ein elektronisches Lastrelais) zwischen RCF-230CTD-EC und dem Erhitzer angeschlossen werden. HINWEIS: Am RCF-230CTD(- EC) gibt es keine Anzeige falls ein Ventilator nicht funktioniert oder ein Erhitzer überhitzt. Dies bedeutet, dass alle Sicherheitsverbindungen extern realisiert werden müssen. So kann z. B. ein Übertemperaturschutz zwischengeschaltet werden, mit dem die Versorgungsspannung unterbrochen werden kann.

Wenn ein elektrischer Erhitzer verwendet wird und die Change-Over-Funktion auf Heizen steht, regelt der RCF-230CTD-EC mit der Sequenz Heizen/Heizen und der DO5 wird zuerst aktiviert. Wenn Change-Over auf Kühlen gesetzt ist, so ist DO5 der Ausgang für Kühlen und DO4 der Ausgang für Heizen, falls er benötigt wird.

Falls kein Change-Over-Fühler verwendet wird, so wird Kühlen aktiviert unter Verwendung von Parameter 2 im Menü oder via der Scada-Kommunikation.

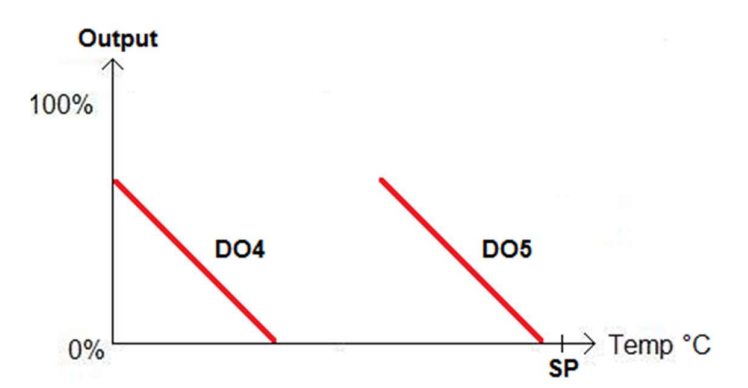

Das Bild beschreibt die DO4- und DO5-Ausgänge als eine temperaturabhängige Funktion, wenn der Regler auf Heizen/Heizen eingestellt ist.

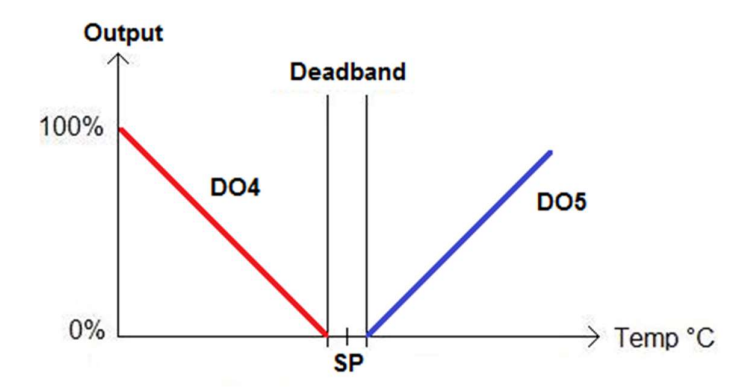

Das Bild beschreibt die DO4- und DO5-Ausgänge als eine temperaturabhängige Funktion, wenn Change-Over auf Kühlregelung eingestellt ist.

### Einstellbare minimale und maximale Zulufttemperaturbegrenzung

Der analoge Eingang AI1 kann für die Verwendung eines Zulufttemperaturbegrenzungsfühler konfiguriert werden. Der Regler wechselt dann automatisch in eine Kaskadenregelung. Für die Minimal- und Maximalbegrenzung gibt es 4 Werte. Der verfügbare Wertbereich geht von 10...50°C. Die Werkseinstellung ist:

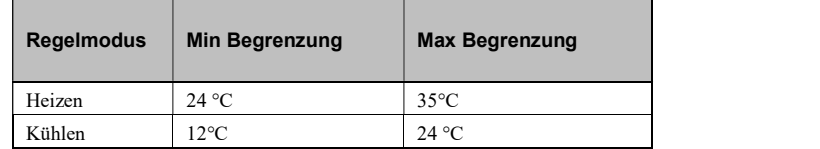

Der interne Raumregler arbeitet dann zusammen mit dem internen Zulufttemperaturregler in Kaskade. Dies führt zu einer berechneten Zulufttemperatur unter Einhaltung des Raumtempertursollwertes.

Der Kaskaden-Faktor wirkt auf den Zulufttemperaturregler und macht ihn damit schneller als den Raumtemperaturregler. Der Kaskaden-Faktor arbeitet als Teiler und wirkt sowohl auf das P-Band wie auch auf die I-Zeit.

Beispiel: Ist der Kaskaden-Faktor = 3 und der Raumregler hat ein P-Band von 10°C und eine I-Zeit von 300 sek. so bekommt der Zulufttemperaturregler ein P-Band von 3 °C und eine I-Zeit von 100 sek. Der Zulufttemperaturregler ist somit 3 Mal schneller als der Raumtemperaturregler.

## Unterschiedliche Betriebsmodi

Es gibt vier verschiedene Betriebsmodi. Das Umschalten zwischen den Modi erfolgt im Gerät. In Reglern mit Kommunikationsfunktion kann der Betriebsmodus auch über das SCADA-System geändert werden.

### Komfort

wird im Display angezeigt. Für das Wechseln zwischen Komfort und Eco kann ein Präsenzmelder an den Digitaleingang (DI) angeschlossen werden. Das Umschalten zwischen Komfort/Eco und Abschaltbetrieb kann auch über die Präsenz-Taste erfolgen. Komfort/Eco werden über die Parameterliste ausgewählt.

## Eco (Standby)

Im Display wird "Standby" angezeigt. Die Sollwerte für Heizen und Kühlen sind beliebig einstellbar. Werkseinstellung: Heizen = 15 °C, Kühlen = 30 °C,

## Aus (Abschaltbetrieb)

Weder Heizen noch Kühlen sind aktiv und der Ventilator ist ausgeschaltet (Ausnahme: Die Schimmelschutzfunktion ist konfiguriert. In diesem Fall ist der Ventilator weiterhin in Betrieb).

### Fenster

wird im Display angezeigt. Der Regler stellt das Heizen und Kühlen ein und der Ventilator wird angehalten, es sei denn zur Schimmelbekämpfung oder um den Elektroerhitzer anzukühlen. Der potentialfreie Fensterkontakt wird an DI oder UI1 angeschlossen und muss in der Parameterliste oder mit Hilfe des Regio tool© konfiguriert werden.

## Präsenzabhängige Regelung

 Mit Parameter 3 wird gewählt, ob der DI als Eingang für einen Fensterkontakt oder einen Präsenzmelder verwendet wird. Für das Wechseln zwischen den Betriebsmodi Komfort und Eco kann ein Präsenzmelder an den DI angeschlossen werden.

# Kapitel 10 Bedienung der TastenErhöhen/Senken-Tasten

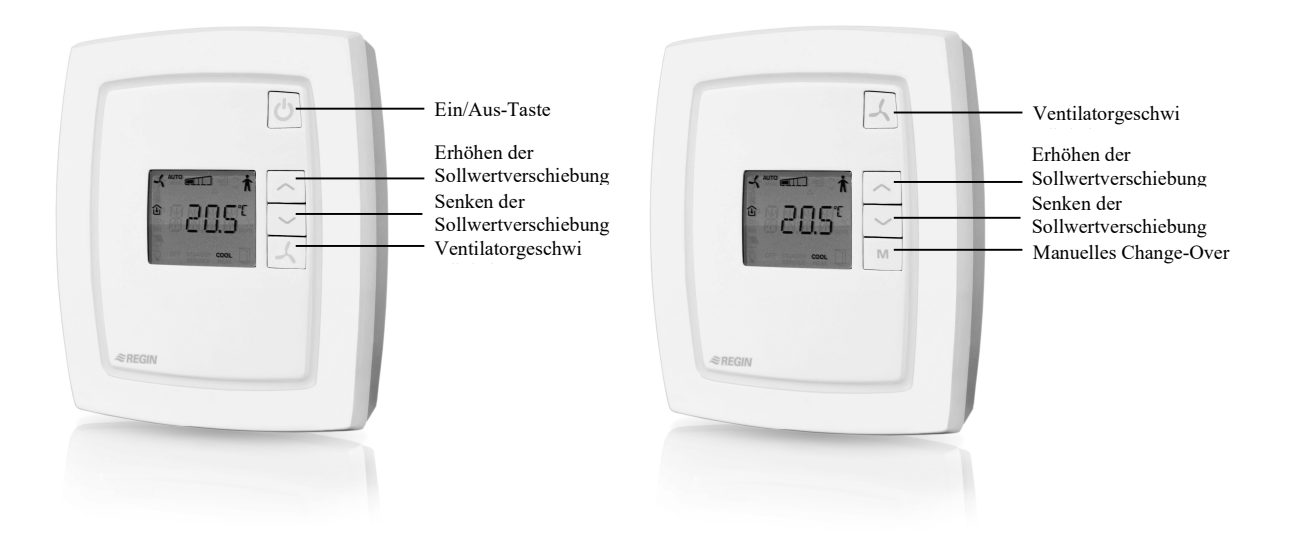

## Ein/Aus-Taste

Durch Drücken der Ein/Aus-Taste schaltet der RCF-Regler vom Abschaltbetrieb auf Komfort/Eco-Modus um.

## Sollwert Tasten

Die Sollwertverschiebung kann mit Hilfe der Tasten ERHÖHEN und SENKEN verändert werden. Der gewünschte Inhalt des Displays kann mittels Parameterliste ausgewählt werden. Es gibt vier verschiedene Alternativen:

- 1. Der Istwert wird angezeigt, oder, wenn die Sollwertverschiebung mittels der ERHÖHEN/SENKEN-Tasten verändert wurde, wird der eingestellte Sollwert zusammen mit dem Thermometersymbol angezeigt.
- 2. Der Istwert wird angezeigt, oder, wenn die Sollwertverschiebung mittels der ERHÖHEN/SENKEN-Tasten verändert wurde, wird die eingestellte Sollwertverschiebung zusammen mit dem Thermometersymbol angezeigt.
- 3. Der Sollwert wird angezeigt (Werkseinstellung).
- 4. Die Sollwertverschiebung wird angezeigt
- 5.

Der Basissollwert kann in Parameter 64 geändert werden (Werkseinstellung = 22 °C).

## Ventilatortaste

Durch Drücken der Ventilatortaste wird die Ventilatorstufe gewählt: Niedrig, Mittel, Hoch und Auto.

Wenn der Ventilator so konfiguriert worden ist, dass der Reglerausgang nicht beeinflußt wird, so wird beim Drücken der Ventilator-Taste nicht die Meldung "AUTO" angezeigt.

## Konfiguration mittels Parameterliste

Die Werkseinstellungen können mittels Parameterliste, die über das Display abrufbar ist, mit Hilfe der Tasten auf dem Regler verändert werden.

Die Parameterwerte werden mit den ERHÖHEN- und SENKEN-Tasten geändert und danach durch Drücken der Ein/Aus-Taste bestätigt.

### Sollwertverschiebung

Mit den Parametern 34 und 35 werden die Minimal- bzw. Maximalbegrenzung für die Sollwertverschiebung eingestellt. Die Sollwertverschiebung wird auf den Basissollwert addiert.

Die maximal erlaubte Erhöhung ist 0...13K und die maximal erlaubte Senkung ist 0...17K.

## Blockierung der Tastenfunktionen

Um einen unbefugten Zugriff zu verhindern, verfügen die RCF-Regler über eine eingebaute Blockierungsfunktion für die Tasten. Eine Blockierung kann dabei auf verschiedene Weise erfolgen, siehe folgende Tabellen. Die Tasten Erhöhen/Senken werden immer gemeinsam blockiert/freigegeben. Wenn die Tasten Erhöhen/Senken blockiert sind, kann noch auf die Parameterliste zugegriffen werden. Die Tastenblockierung ist für alle RCF-Modelle verfügbar. Die Funktion wird mit Parameter 65 eingestellt.

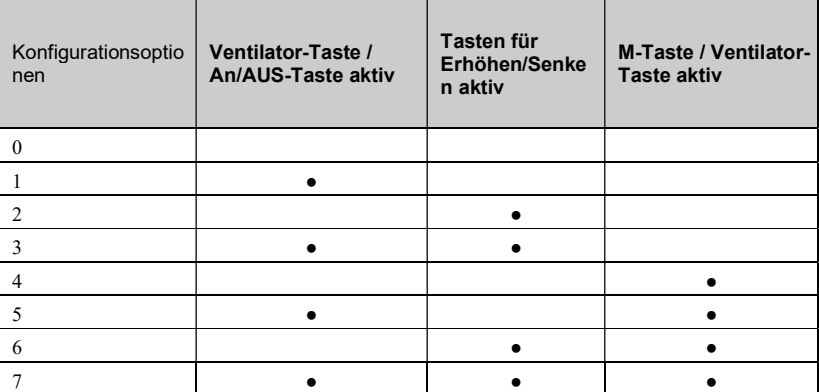

Konfigurationsoptionen für M-Modelle und "nicht"-M-Modelle

## Blockierung des Konfigurationsmenüs

Durch diese Funktion wird ein unbefugter Zugriff auf das Konfigurationsmenü über die Tasten auf der Vorderseite des Reglers verhindert. Wenn die Funktion aktiv ist, funktionieren alle Tasten normal, der Zugriff auf das Konfigurationsmenü ist jedoch nicht mehr möglich. Um zu verhindern, dass der Regler versehentlich in einem nicht konfigurierbaren Modus gesperrt wird, kann diese Funktion nur von extern über die Kommunikationsfunktion (Modbus, EXOline oder Regio tool©) aktiviert werden. Diese Funktion gilt deshalb nur für Modelle mit eingebauter Kommunikationsfunktion.

## Blockieren vom Gerät während eines Feueralarms

Es ist möglich, den RCF komplett zu blockieren (z.B. bei einem Feueralarm.) Diese Funktion kann nur über MODbus aktiviert werden (Coil Status Register 3) oder durch Kommunikation via BACnet (Binärer Wert, 9)

Wenn der Istwert vorher nicht auf "0" war, zwingt die Funktion das Gerät in den "Shutdown Modus" und verhindert, dass es wieder aktiviert werden kann. Das bedeutet, dass das Gerät nicht über den AN/AUS-Taster wieder eingeschaltet werden kann, solange die Funktion aktiv ist.

RCF kann mit vier Typen von Stellantrieben verwendet werden:

- Analoge 0…10 V DC-Stellantriebe
- Thermische Stellantriebe
- 3-Punkt-Stellantriebe (Auf/Zu/Halt-Stellantriebe)
- 2-Punkt-Stellantriebe (Thermostatfunktion)

Der jeweilige Stellantriebstyp wird mit Regio tool© oder im Parametermenü des Displays konfiguriert.

RCF-230(C)AD Bei stetigen Stellantrieben können folgende Anpassungen des Ausgangssignals vorgenommen werden::Typen des Stellantriebs: Stetige Stellantriebe:

- 0…10 V (WE)
- 2...10 V
- 10...2 V
- 10...0 V
- RCF-230(C)TD Bei thermischen Stellantrieben wird der Stellantrieb mittels zeitproportionalen Impulsen digital über den Ausgang DO… angesteuert. Durch die Impulse kann die Position des Stellantriebs und damit des Ventils variabel angepasst werden. Die Pulsdauer (in s) ist die Summe der Einschalt-Ausschaltzeiten des Signals. Die Werkseinstellung (WE) für die Pulsdauer ist 60 s. Der Regler passt dabei die Dauer der Ein-/Ausschaltimpulse bezogen auf das Ausgangssignal des Stellantriebs proportional an.
- RCF-230(C)TD Bei 3-Punkt-Stellantrieben werden die beiden Digitalausgänge (DO4/DO5) für die Steuerung eines einzelnen Stellantriebs verwendet. Ein Ausgang regelt das Öffnen und der andere das Schließen. Die Motorlaufzeit (in s) kann für verschiedene Stellantriebe eingegeben werden  $(WE = 120 s)$ .
- Blockierschutz Alle Stellantriebe werden unabhängig von ihrem Typ regelmäßig aktiviert. Dies erfolgt durch den Regler zu einem eingestellten Intervall, das in Stunden angegeben wird (WE =  $23$ -Stunden-Intervall). Blockierschutz bedeutet hier, dass ein Signal zum Öffnen an den Stellantrieb gesendet wird, welches in seiner Dauer der eingestellten Motorlaufzeit des Stellantriebs entspricht. Dann wird für die gleiche Zeitdauer ein Schließsignal gesendet, wodurch der Betrieb/der Blockierschutz dann beendet wird.

 Das Intervall zwischen den Aktivierungen wird in den Parametern 22 und 23 eingestellt. Wenn der Parameter auf "0" steht, ist die Funktion deaktiviert.

Wenn ein Elektroerhitzer ausgewählt worden ist, wird kein Blockierschutz durchgeführt.

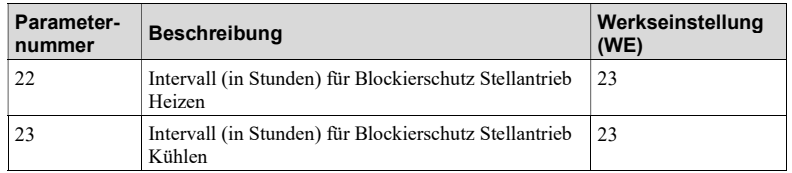

RCF-230(C)D Bei 2-Punkt Stellantrieben (AN/AUS) werden 2 digitale Ausgänge (DO4/DO5) zur Ansteuerung von 2 Magnetventilen verwendet.

2-Punkt Stellantriebe Der Thermostat regelt Heizen und/oder Kühlen im Raum mittels der Zweipunkt-Ausgänge (DO4/DO5). Die Hysterese kann eingestellt werden, Werkseinstellung ist 1 K ( °C). Der Sollwert kann mit Hilfe der Tasten ERHÖHEN ( ) und SENKEN ( ) auf der Vorderseite des Reglers verändert werden.

# Kapitel 12 Ventilatorsteuerung

## Automatische Regelung der Ventilatorgeschwindigkeit für die Modelle RCF-230(C)TD, RCF-230CTD-EC, RCF-230(C)AD und RCFM-230TD.

Die gegenwärtige Ventilatorstufe wird im Display angezeigt und kann manuell auf drei Stufen eingestellt werden: Niedrig, Mittel oder Hoch. Die vierte Einstellung ist "Auto", in der der Betrieb des Ventilators an den Heiz-und/oder Kühlbedarf in Abhängigkeit der Konfiguration angepasst wird.

Durch Drücken der Ventilatortaste wird die Ventilatorstufe gewählt: Niedrig  $\rightarrow$ , Mittel  $\rightarrow$ , Hoch oder  $\rightarrow$  Auto.

In der werkseitigen Einstellung des Auto-Modus wird die Ventilatorstufe sowohl dem Heizals auch dem Kühlsignal angepasst. Stufe 1 wird aktiviert, wenn das interne Stellsignal des Reglers 20 % überschreitet (5 % bei elektr. Erhitzer). Stufe 2 wird bei einem Stellsignal von 60 % aktiviert und Stufe 3 bei 100 %. Beim Herunterschalten gilt für den Umschaltwert eine Hysterese von 5 %, bevor die nächste Stufe aktiviert wird. Beispielsweise wird der Ventilator von Stufe 3 auf Stufe 2 geschaltet, wenn das Ausgangssignal unter 95 % fällt.

RCF-230CTD-EC Dieses Modell verfügt über eine eingebaute Funktion zur Regelung eines EC Ventilators (0…10 V) über den Analogausgang AO1. Diese Ventilatorregelung erfolgt entweder linear zusammen mit dem Ausgang für Kühlen/Heizen oder mit einer anderen für die Ventilatorregelung ausgewählten Funktion. Bei der manuellen Regelung wird in drei Stufen geregelt, die in den Parametern 26, 27 und 28 eingestellt werden.

> Der Min.- bzw. Max.-Wert für den EC Ventilator kann über die Parameter 67 und 68 (WE = 10 % und 100 %) eingestellt werden. Über Parameter 29 (WE = 5 %) ist auch eine Stopphysterese verfügbar.

## Automatische Regelung der Ventilatorgeschwindigkeit für RCF-230(C)D und RCFM-230DVentilatorsteuerung: Automatische Geschwindigkeitsregelung

Die gegenwärtige Ventilatorstufe wird im Display angezeigt und kann manuell auf drei Stufen eingestellt werden: Niedrig, Mittel oder Hoch. Die vierte Einstellung ist "Auto", in der der Betrieb des Ventilators an den Heiz-und/oder Kühlbedarf je nach aktueller Konfiguration angepasst wird.

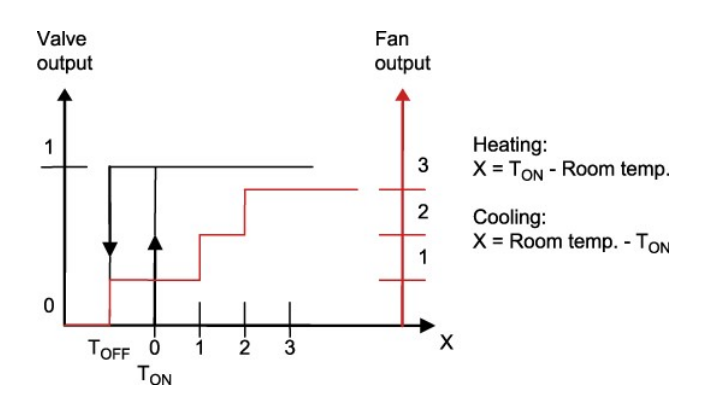

RCF (Alle Modelle) Durch Drücken der Ventilatortaste wird die Ventilatorstufe gewählt: Niedrig  $\rightarrow$ , Mittel  $\rightarrow$ ,  $Hoch \rightarrow oder Auto$ .

> Wenn im Auto-Modus weder Heiz- noch Kühlbedarf besteht, läuft der Ventilator auf der niedrigsten Stufe. Diese Funktion kann in Parameter 31 geändert werden, so dass der Ventilator ausgeschaltet wird, wenn kein Heiz- oder Kühlbedarf besteht. Der Ventilator ist im Abschaltbetrieb und Fenster-Modus immer ausgeschaltet. Dies gilt jedoch nicht, wenn die Schimmelschutzfunktion konfiguriert wurde. Wenn der Ventilator so konfiguriert wurde, dass der Heiz- oder Kühlbedarf keine Auswirkungen haben soll (Parameter 25), wird beim Drücken der Ventilator-Taste nicht die Meldung "AUTO" angezeigt.

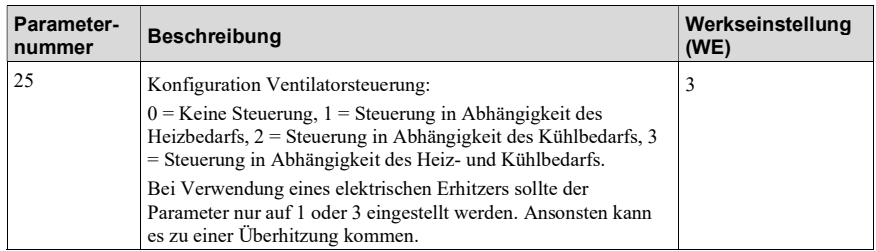

## Schimmelschutzfunktion

Bei aktivierter Schimmelschutzfunktion ist der Ventilator auf der niedrigsten Stufe im Dauerbetrieb, um die Luft im Raum kontinuierlich in Bewegung zu halten und somit der Schimmelbildung im Fan-Coil vorzubeugen. Diese Funktion ist bei Lieferung deaktiviert.

## Blockierung der manuellen Ventilatorregelung

Durch diese Funktion wird eine manuelle Ventilatorregelung in Fällen verhindert, in denen das Steuersignal für Kühlen/Heizen keine Auswirkungen auf den Ventilator haben soll. Wenn diese Funktion also aktiviert und die Ventilatorregelung gleichzeitig so eingestellt ist, dass sie weder dem Steuersignal Kühlen noch dem Steuersignal Heizen folgen soll, ist es nicht möglich, den Ventilator über die Ventilatortaste zu steuern. Die Funktion ist aktiviert/deaktiviert durch Parameter 66 und der Ventilator, wenn er aktiviert ist, folgt dieser Anweisung gemäß der in Parameter 25 gewählten Schematik (siehe unten).

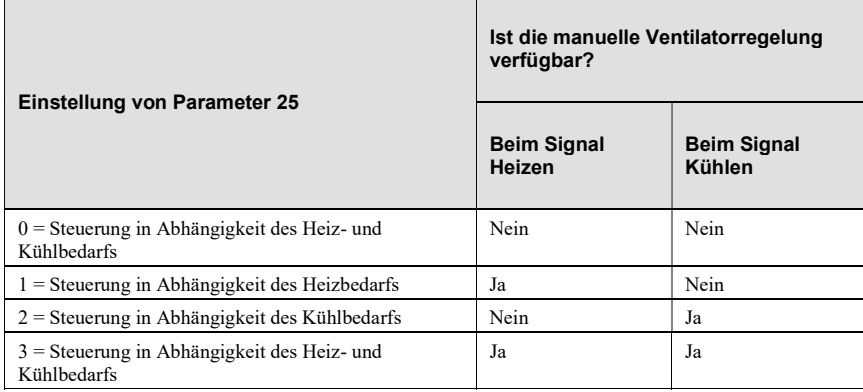

Die Funktion ist wie folgt aufgebaut:

## Ventilator Kickstart

Bei den heutigen energiesparenden EC-Ventilatoren besteht immer die Gefahr, dass der Ventilator nicht anläuft, weil die Regelspannung niedriger ist als der Ventilator zur Überwindung der Anlaufkräfte benötigt. Der Ventilator bleibt in diesem Fall bewegungslos, obwohl Strom anliegt, was zu einem Schaden führen kann. Die Kickstart-Funktion stellt sicher, dass für eine festgelegte Zeit (1...10 Sek.) der Ventilatorausgang auf 100% gesetzt ist, um die Anfahrkräfte zu überwinden. Die Kickstart-Funktion ist aktiviert, wenn die niedrigste Geschwindigkeitsstufe gewählt ist. Die Funktion ist auch bei manueller Ventilatorsteuerung aktiv. Wenn die voreingestellte Zeit (0…10 Sek.) abgelaufen ist, läuft der Ventilator mit der Geschwindigkeit, die durch das Regelsignal vorgegeben ist.

## Kühlung bei Elektroerhitzer

Bei Verwendung des RCF-230CTD(-EC) zusammen mit einem Elektroerhitzer läuft der Ventilator nach Ausschalten des Erhitzers zum Abkühlen noch 2 Minuten lang weiter.

HINWEIS: Am RCF-230CTD(-EC) gibt es keine Anzeige falls ein Ventilator nicht funktioniert oder ein Erhitzer überhitzt. Dies bedeutet, dass alle Sicherheitsverbindungen extern realisiert werden müssen. So kann z. B. ein Übertemperaturschutz zwischengeschaltet werden, mit dem die Versorgungsspannung unterbrochen werden kann.

Change-Over ist eine Funktion für 2-Rohr-Systeme, die es erlaubt, dasselbe Rohr je nach Bedarf für Heizen oder Kühlen zu verwenden, je nachdem, ob gegenwärtig ein Heiz- oder Kühlbedarf vorliegt (z. B. Winter oder Sommer ist).

Alle Regler der RCF-Serie verfügen über diese Change-Over-Funktion, wobei die RCFM-Modelle einen manuellen Change-Over bieten. Der Eingang kann entweder für einen analogen PT1000-Fühler oder einen Schließerkontakt, der an einen Universaleingang angeschlossen ist, verwendet werden (WE = kein Fühler angeschlossen).

Der PT1000-Fühler muss so montiert werden, dass die Vorlauftemperatur des Fan-Coils gemessen werden kann. Falls die Temperatur 16 °C (WE) unterschreitet, wird die Change-Over-Funktion ausgelöst und das Kühlen über Ausgang AO1 bzw. DO4 (TD- und D-Modelle) geregelt. Falls die Temperatur 28 °C (WE) überschreitet, wird die Change-Over-Funktion abgeschaltet und das Heizen über den Ausgang geregelt.

Bei den Modellen mit manueller Change-Over-Funktion werden die Regelmodi manuell über die "M"-Taste geändert. Alternativ dazu kann auch ein potenzialfreier Kontakt verwendet werden. Das Eingangssignal kann als NO/NG eingestellt werden. WE = NO In diesem Betriebsmodus wird die Heizung geregelt, wenn der Kontakt offen ist. Ein geschlossener Kontakt initiiert die Regelung der Kühlung.

Die Change-Over-Funktion kann auch über einen zentralen Befehl gesteuert werden. Siehe Variablenliste in Anhang am Ende des Handbuches.

# Kapitel 14 Benutzung des Displays

Das Display-Menü wird mit Hilfe der Tasten am Regler bedient. Siehe Kapitel 10für weitere Einstellmöglichkeiten.

## Anzeigen im Display

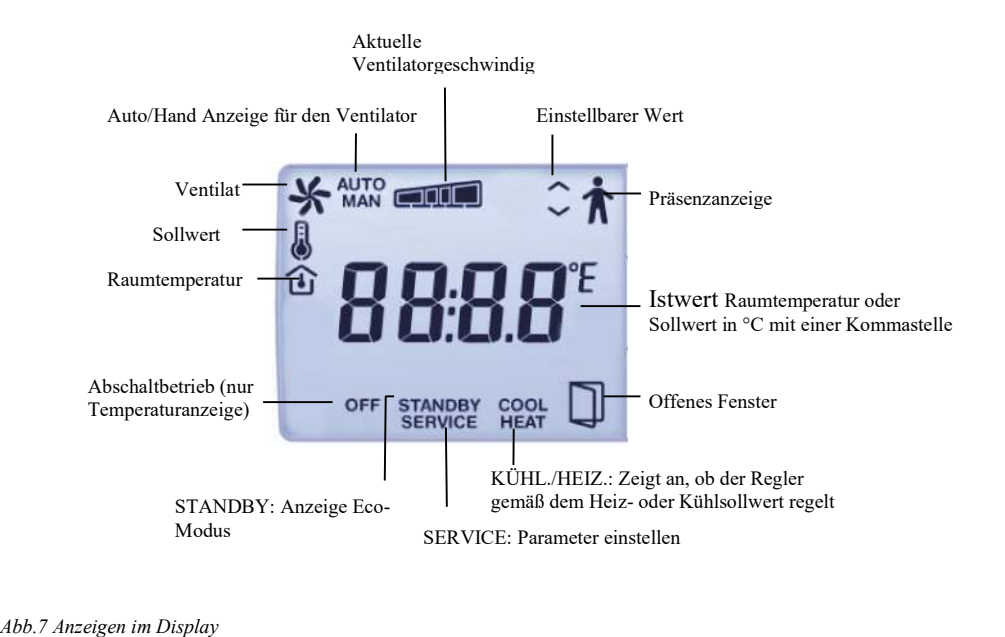

## Das Parametermenü

Befindet sich der Regler im Komfort- oder Fenstermodus, können verschiedene Parameterwerte im Parametermenü entsprechend angepasst werden. Dieses Menü kann aufgerufen werden, indem die Tasten ERHÖHEN und SENKEN gleichzeitig ca. 5 Sekunden lang gedrückt werden und die Service-Anzeige im Display erscheint. Danach muss die ERHÖHEN-Taste zweimal gedrückt werden.

 Zuerst wird nur eine Parameternummer (P01, P02, P03 usw.) im Parametermenü angezeigt. Durch Drücken der Tasten ERHÖHEN bzw. SENKEN kann dann zwischen den Parametern gewechselt werden. Wenn der entsprechende Parameter ausgewählt wurde, muss die An- /Aus-Taste (oder bei RCFM-Modellen die Ventilatortaste) gedrückt werden, danach wird anstelle der Parameternummer der Parameterwert angezeigt. Nun kann der Parameterwert mit Hilfe der Tasten ERHÖHEN bzw. SENKEN geändert werden. Durch Drücken der Tasten ERHÖHEN bzw. SENKEN kann der im Display angezeigte anfängliche Wert nur langsam verändert werden. Das Tempo steigert sich dann schrittweise alle 2 bis 3 Sekunden um ca. 3 bis 4 Stufen.

Bestätigen/Annulieren Um die Parameteränderung zu bestätigen, muss erneut die An-/Aus-Taste (oder bei RCFM-Modellen die Ventilatortaste) gedrückt werden. Auf dem Display wird dann wieder die Parameternummer angezeigt. Bevor die Änderung bestätigt wird, kann aber auch durch gleichzeitiges Drücken der Tasten ERHÖHEN bzw. SENKEN der Ausgangswert (der letzte Wert vor der Änderung) aufgerufen werden. Daraufhin wird im Display wieder der Ausgangswert angezeigt.

Zurückkehren Nach ca. 1 Minute oder wenn im Menü die Tasten ERHÖHEN bzw. SENKEN gleichzeitig gedrückt werden, kehrt das Display in die Standardanzeige zurück. Nach dem letzten Parameter erscheint auf dem Display die Anzeige "Exit". Ist dies der Fall, kann durch Drücken der An-/Aus-Taste (oder bei RCFM-Modellen der Ventilatortaste) das Parametermenü verlassen werden. Durch Drücken der ERHÖHEN-Taste kann zum ersten und mit der SENKEN-Taste zum letzten Parameter geblättert werden.

### Parameter

Im Folgenden werden alle Parameter aufgeführt. Welche Parameter speziell für den jeweiligen Regler gelten, ist den jeweils beigefügten Anleitungen zu entnehmen. Folgende Parameter können im Parametermenü geändert werden:

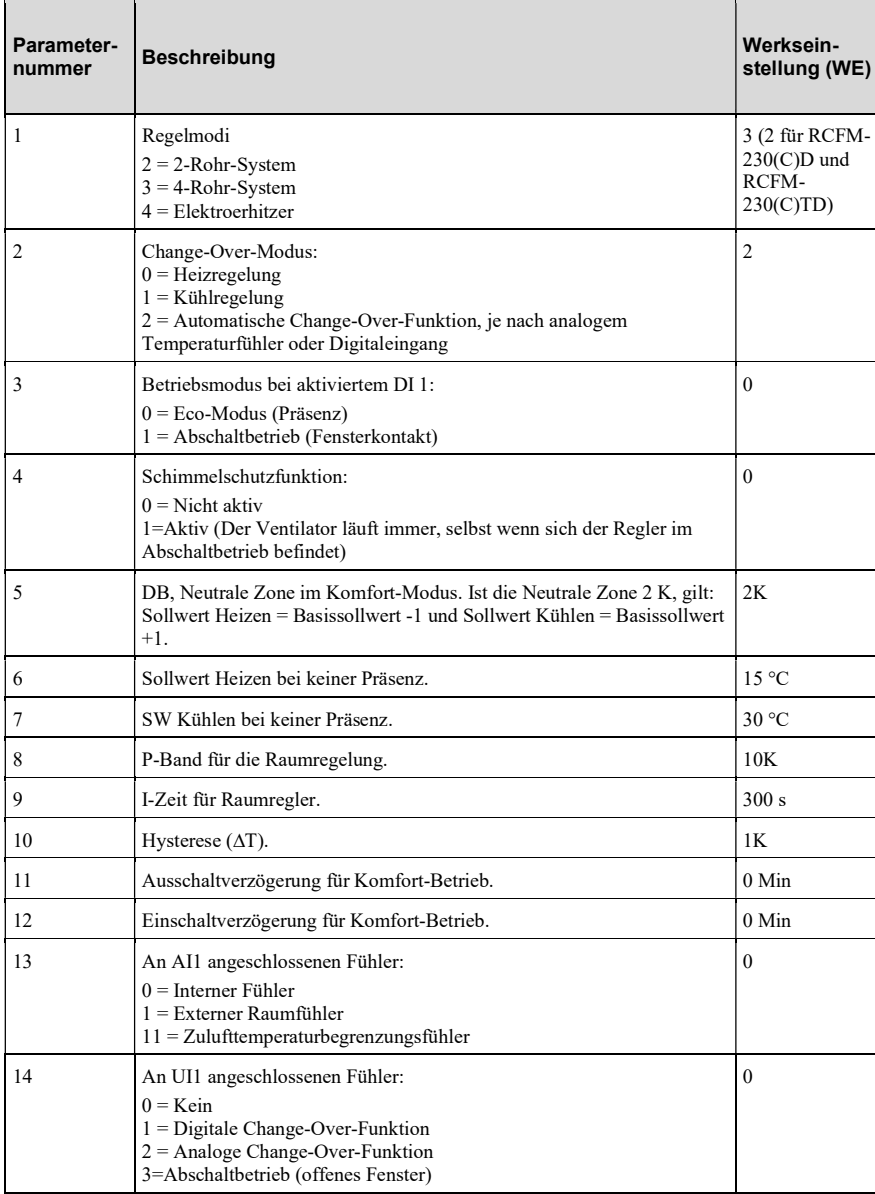

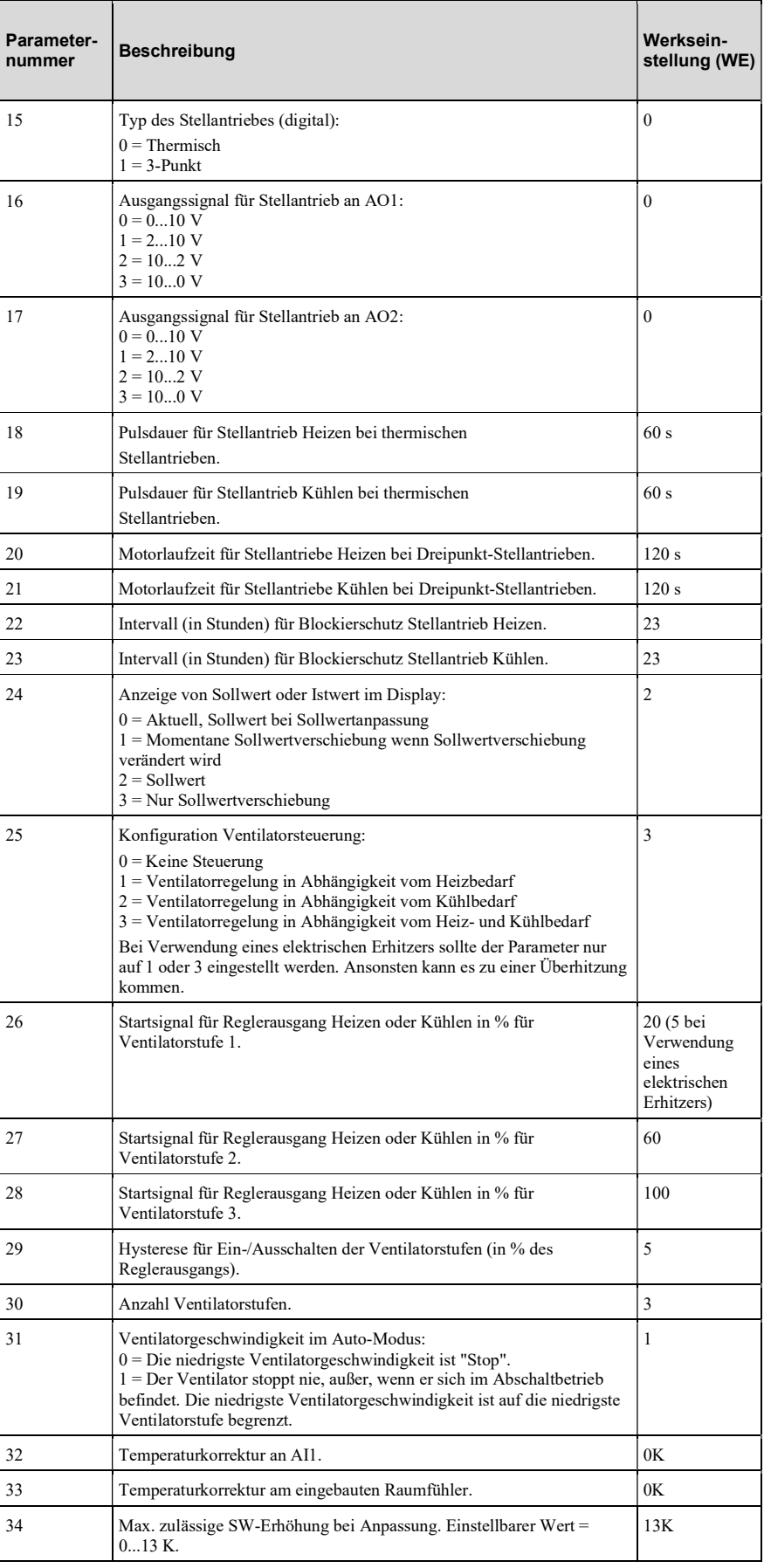

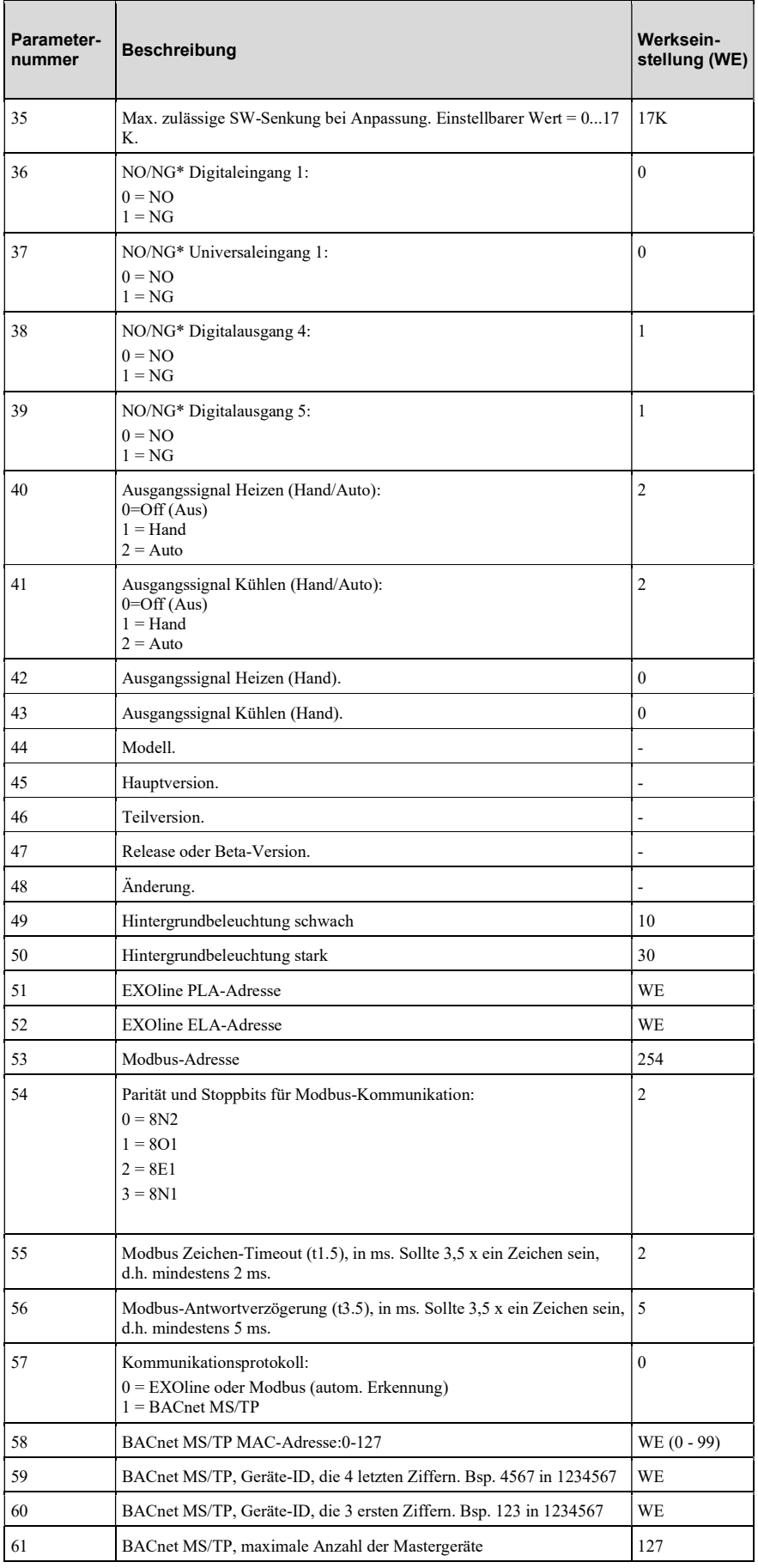

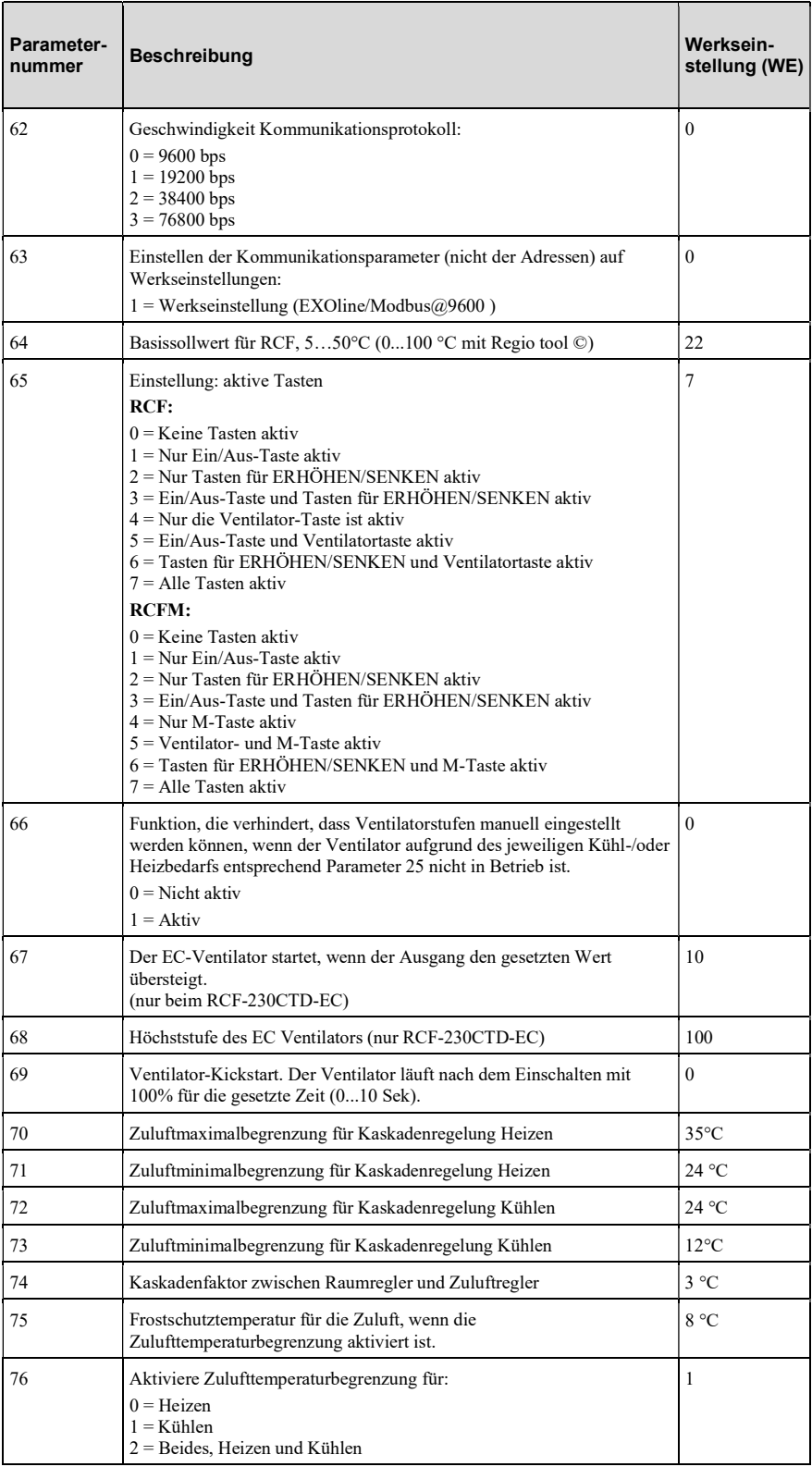

\* NO = Normal offen, NG = Normal geschlossen

# Kapitel 15 Speicherfunktionen bei **Stromausfall**

Bei einem Stromausfall verfügt der Regler über eine integrierte Funktion mit der die Einstellungen und Konfigurationen im EEPROM gespeichert werden. Einstellungen und Konfigurationen werden nach jeder Änderung übertragen, so dass immer die letzten Werte gespeichert werden. Messwerte und andere Variablen, die vom Regler im Normalbetrieb verwertet werden, und die kontinuierlichen Veränderungen unterliegen, werden jedoch nicht gespeichert.

Im Festwertspeicher können Werte bis zu ca. 100 000 Mal gespeichert werden. Es sollte daher vermieden werden, systematisch oder sehr häufig neue Konfigurationswerte über das Netzwerk zu senden. Normale Änderungen, z. B. mehrmaliges Umschalten des Betriebsmodus am Tag, können hingegen bedenkenlos über das Netzwerk versendet werden.

Beispiel Eine Aktivierung der Präsenzerkennung wird nicht im EEPROM gespeichert. Der Regler wird stattdessen nach dem Einschalten in seinen aktuellen Modus zurückkehren.

# Kapitel 16 Modbus-Signaltypen

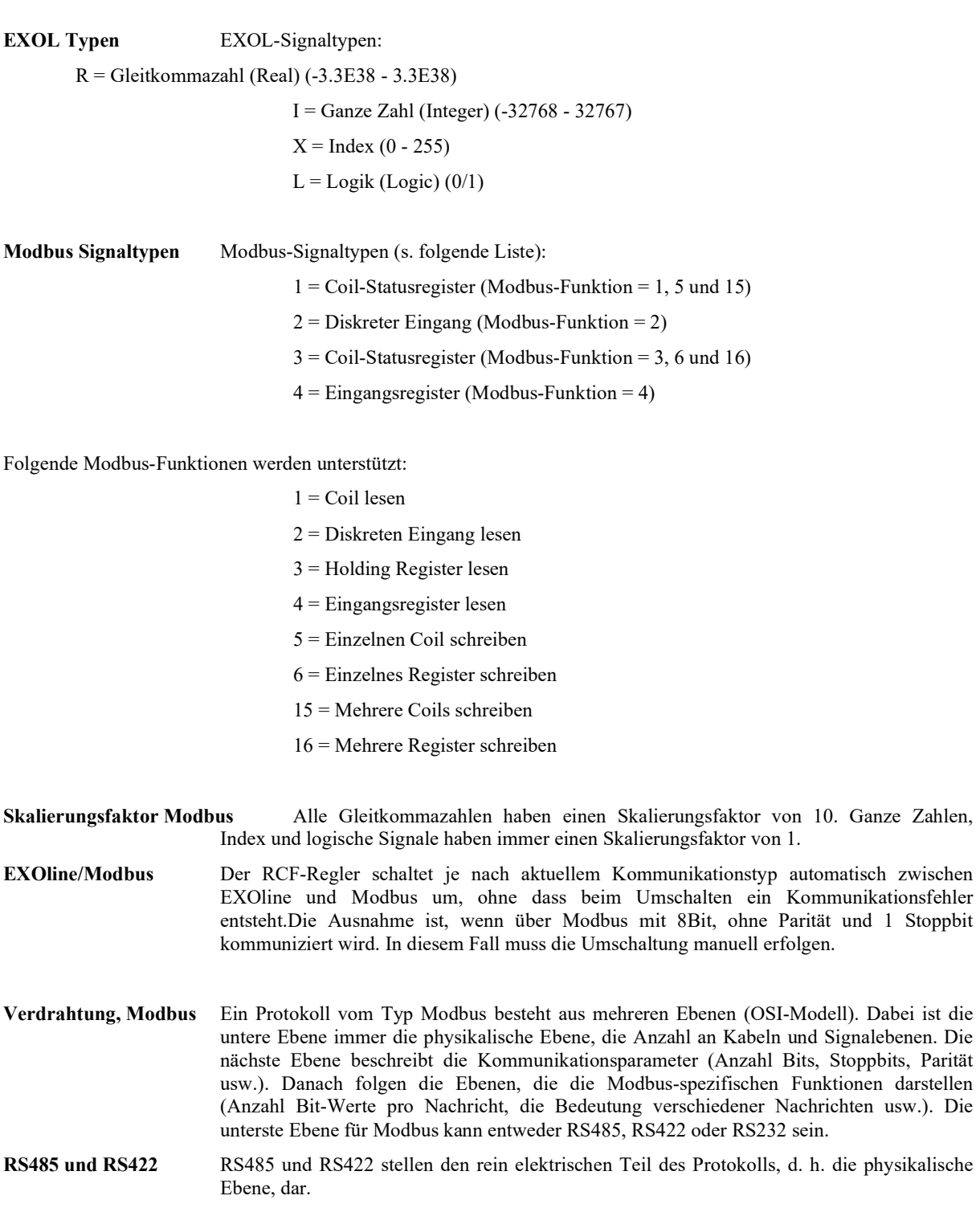

RS485 hat zwei Anschlüsse, A und B, und häufig auch einen Schutzleiter (N bei EXO-Reglern). RS485 werden angeschlossen mit A  $\rightarrow$  A und B  $\rightarrow$  B. Eventuell müssen A und B getauscht werden, damit Modbus funktioniert. RS485 ist eine sogenannte Halbduplex-Kommunikation: Die Kommunikation kann nur in einer Richtung erfolgen, z. B. sendet das Hauptgerät zunächst eine Anfrage und wartet dann auf die Antwort. Dabei werden A und B sowohl für das Senden als auch das Empfangen verwendet.

RS422 ist eine Vollduplex-Kommunikation, was bedeutet, dass alle 4 Anschlussadern notwendig sind: 2 für das Senden (Tx+ und Tx-) und 2 für den Empfang (Rx+ und Rx-). Tx wird zum Senden und Rx zum Empfangen verwendet, weshalb das Tx eines Gerätes an das Rx eines anderen Gerätes angeschlossen werden muss und umgekehrt. Im Hinblick auf Signalebenen usw. sind RS422 und RS485 identisch.

Anschluss von RS485 und RS422: Am RS422-Gerät Tx+ mit Rx+ und Tx- mit Rxverbinden. Damit ist das 4-Kabel-System in ein 2-Kabel-System umgewandelt und kann an A und B des RS485-Gerätes angeschlossen werden. In der Regel lässt sich dabei am einfachsten durch Ausprobieren feststellen, was wo angeschlossen werden muss. Bei falscher Polarität wird das Gerät nicht funktionieren, es wird jedoch auch nicht beschädigt.

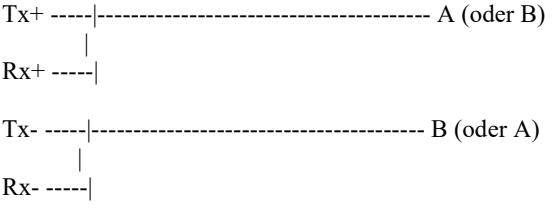

Die nächste Ebene sind Bitrate, zwei Stoppbits und Parität.

Diese Einstellungen müssen den Einstellungen des Hauptgeräts entsprechen. In den Regler müssen dieselben Einstellungen, die für das Hauptgerät gelten, eingegeben werden.

Die Parität kann auf ungerade, gerade (WE) oder keine Parität gestellt werden. Wenn keine Parität gewählt wird, werden automatisch zwei Stoppbits verwendet. Wenn ungerade oder gerade gewählt wird, wird nur ein Stoppbit verwendet, da sonst die Gesamtzahl an Bits überstiegen wird: 1 Startbit, 8 Databits, 1 Paritätsbit und 1 Stoppbit sind insgesamt 11 Bits, was das Maximum ist.

## Diskrete Eingänge

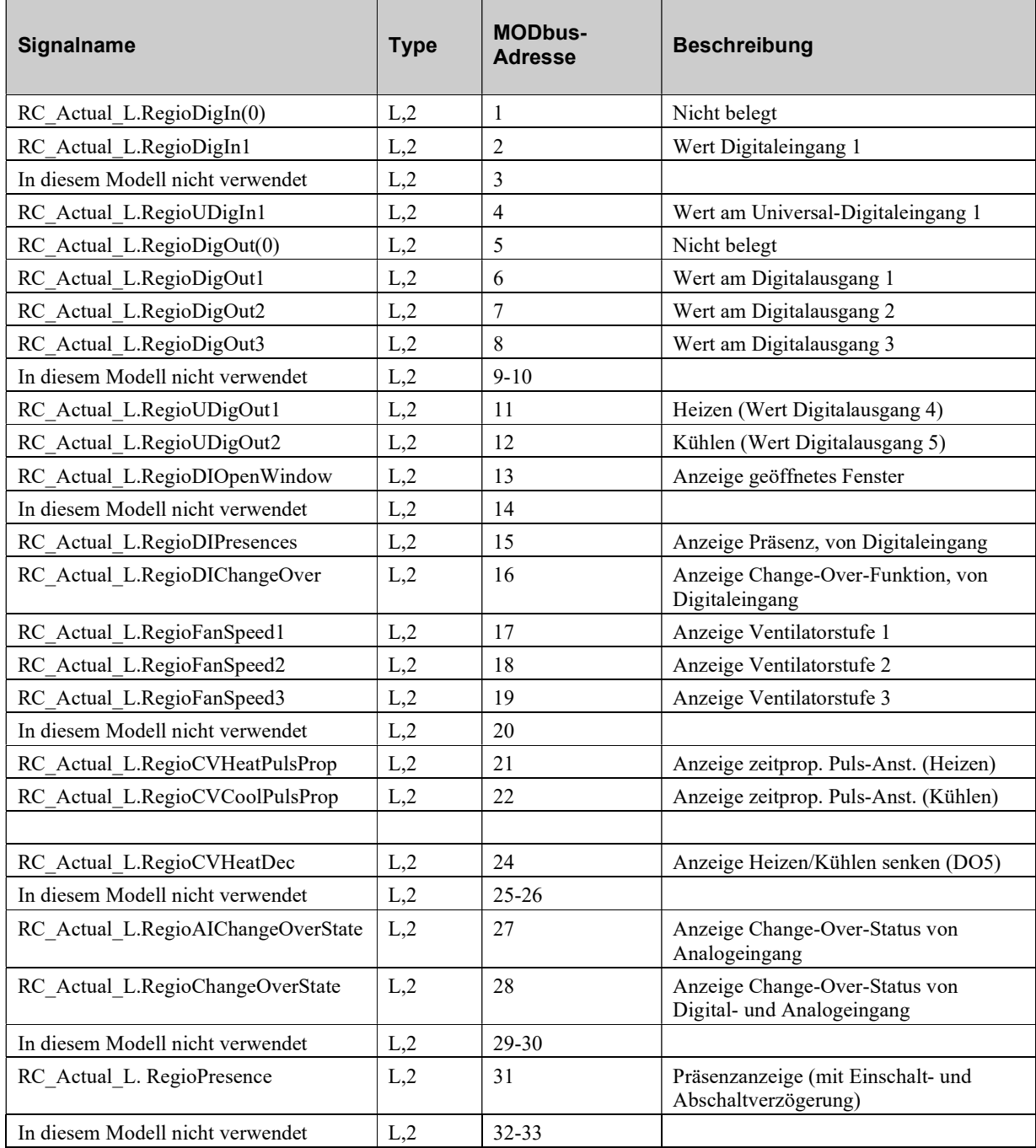

# Coil-Statusregister

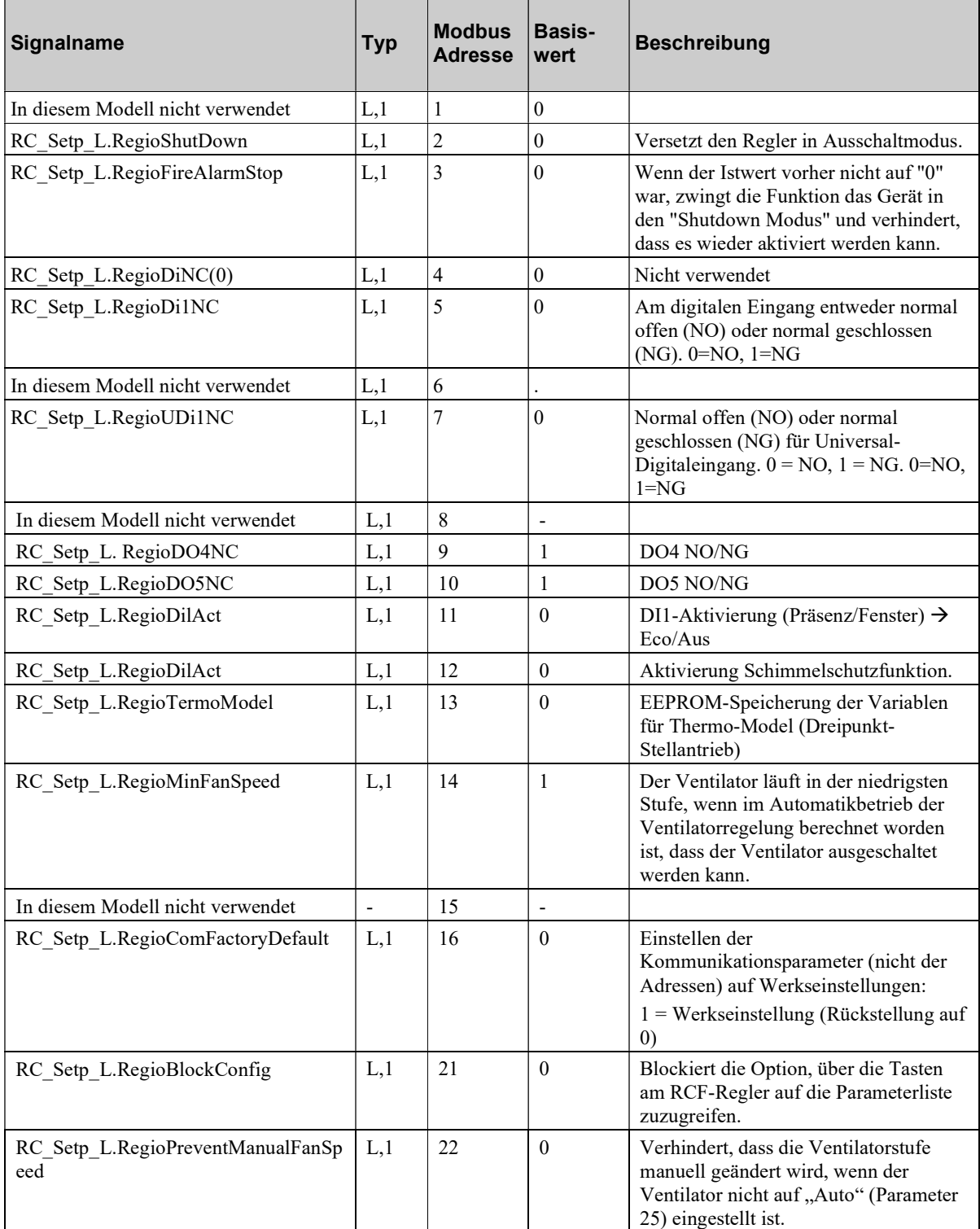

# Eingangsregister

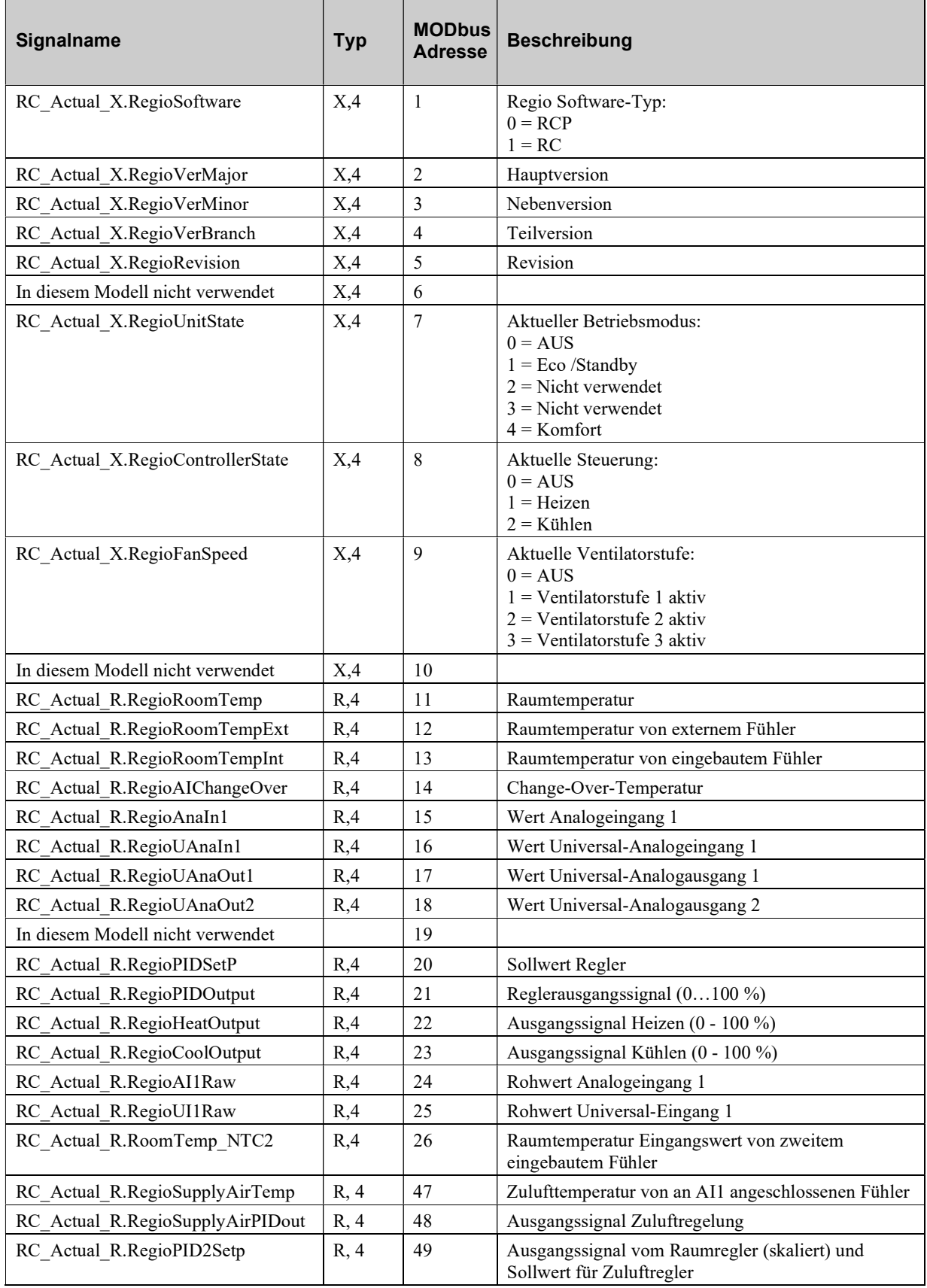

# Holding Register

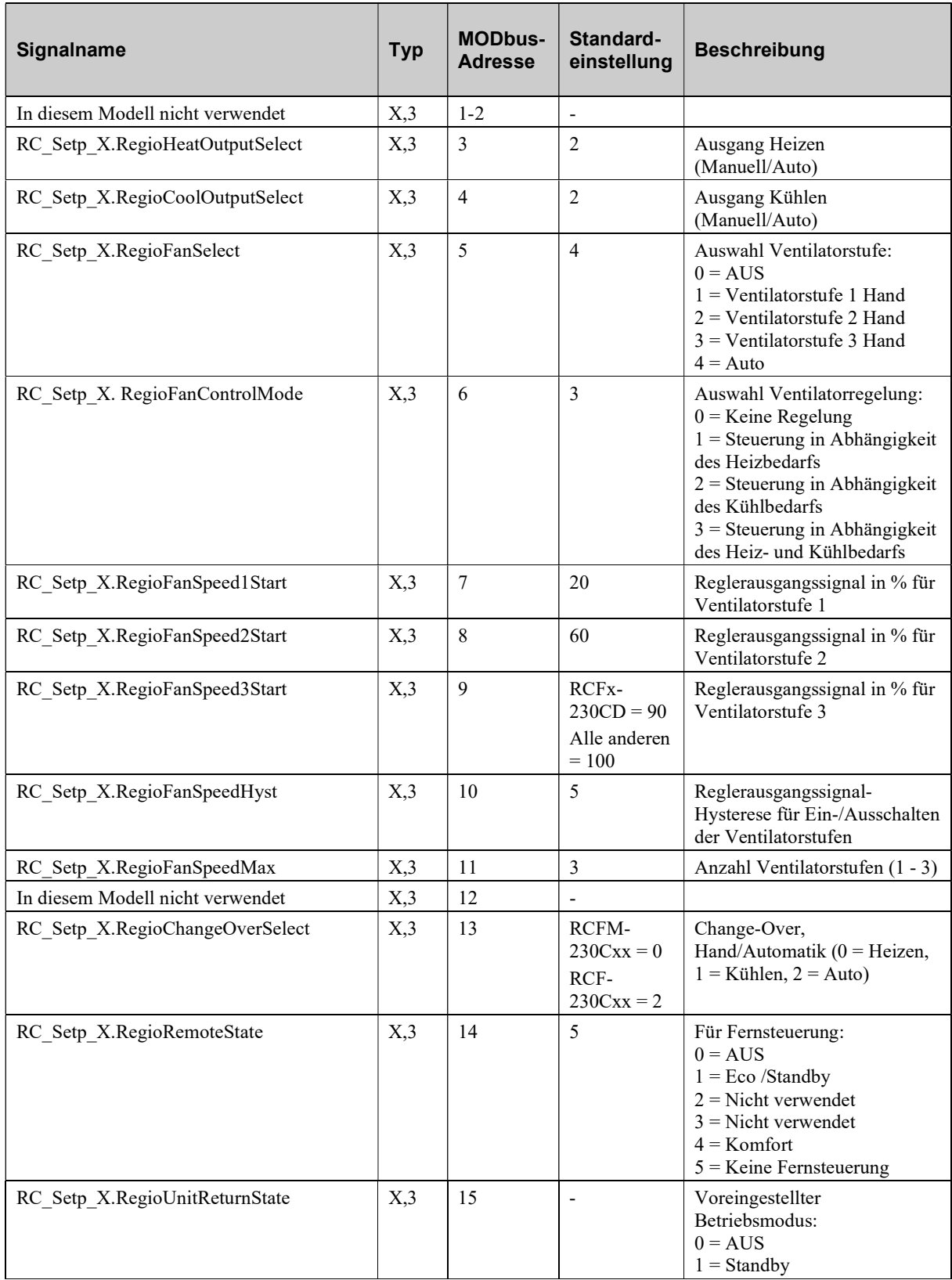

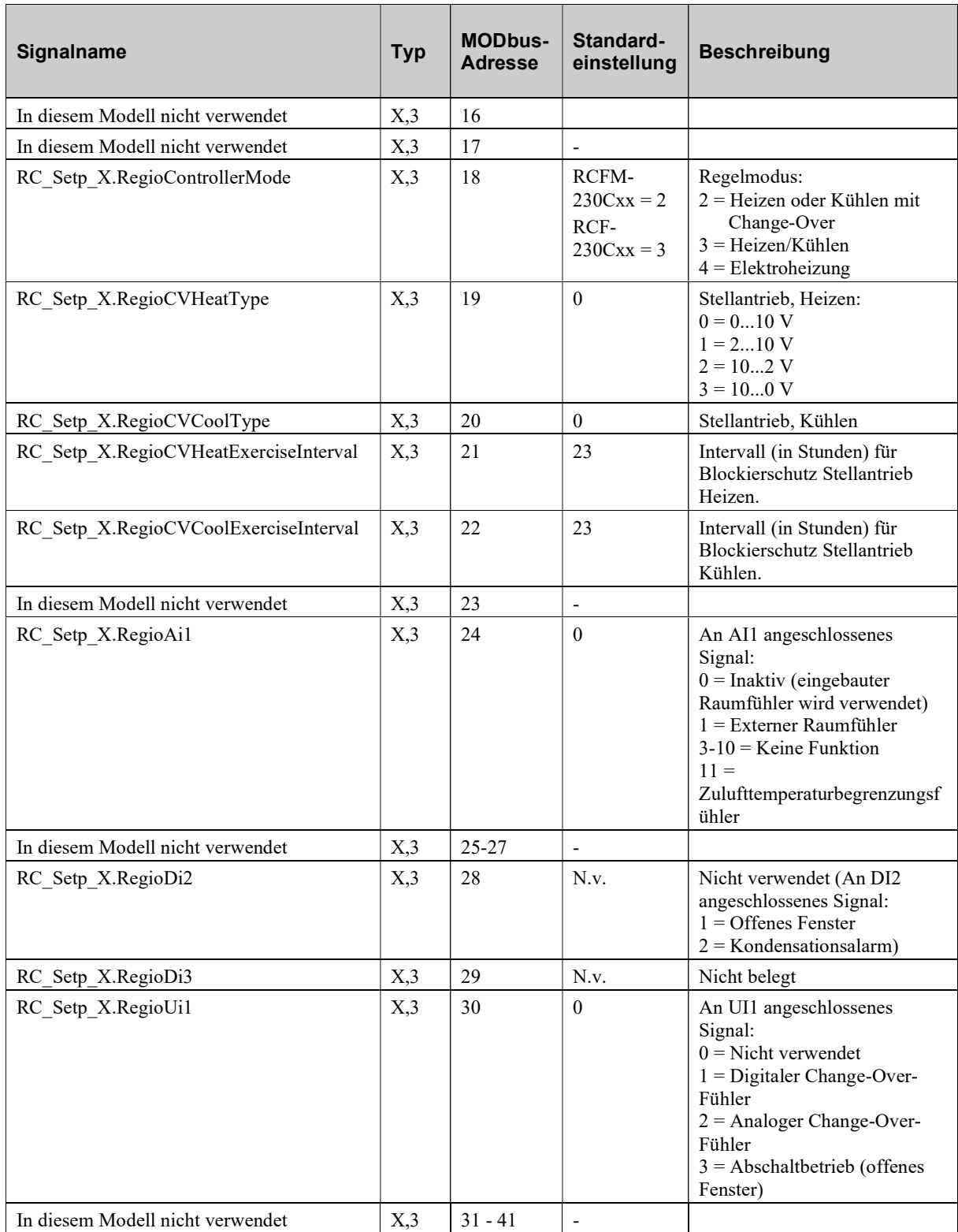

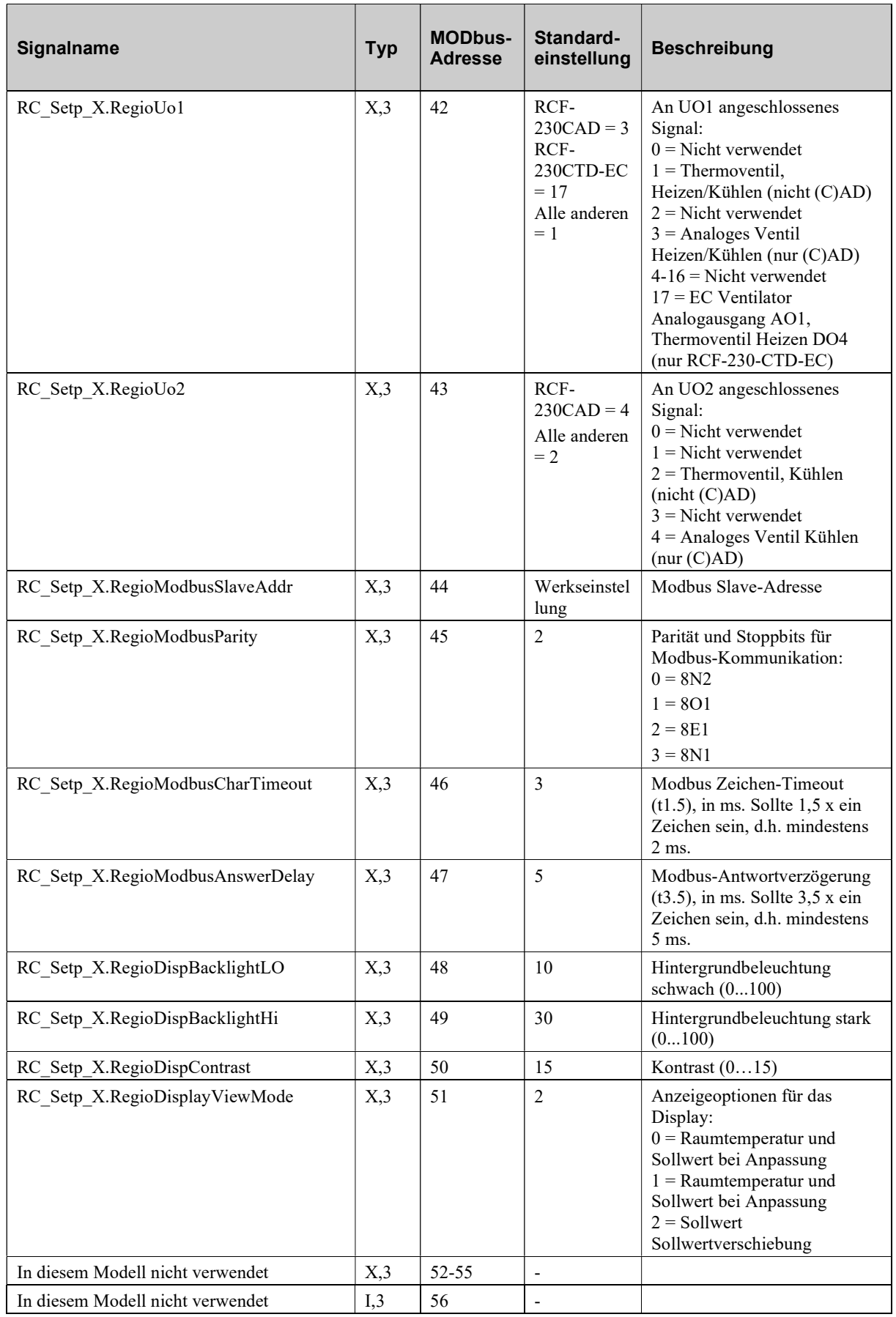

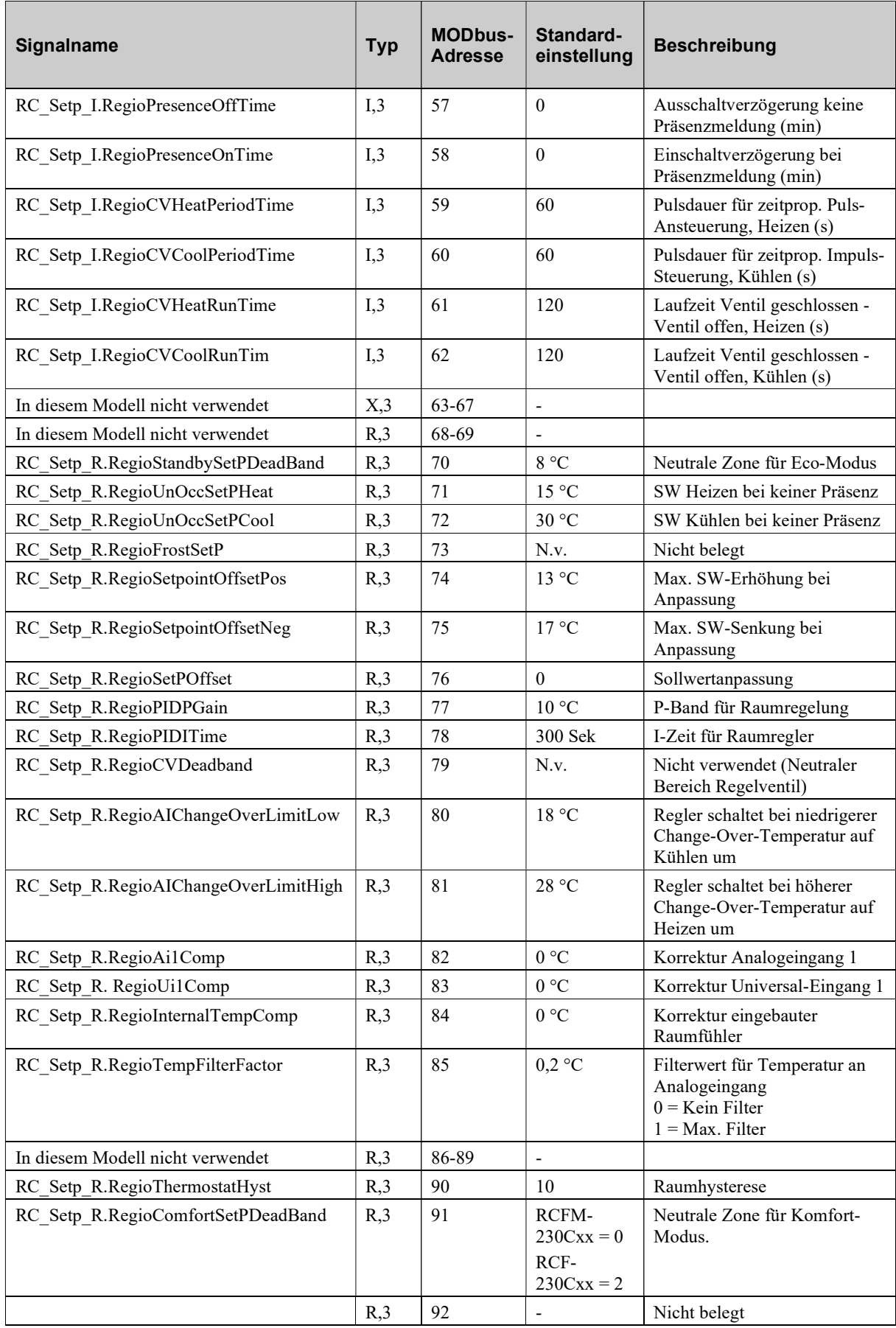

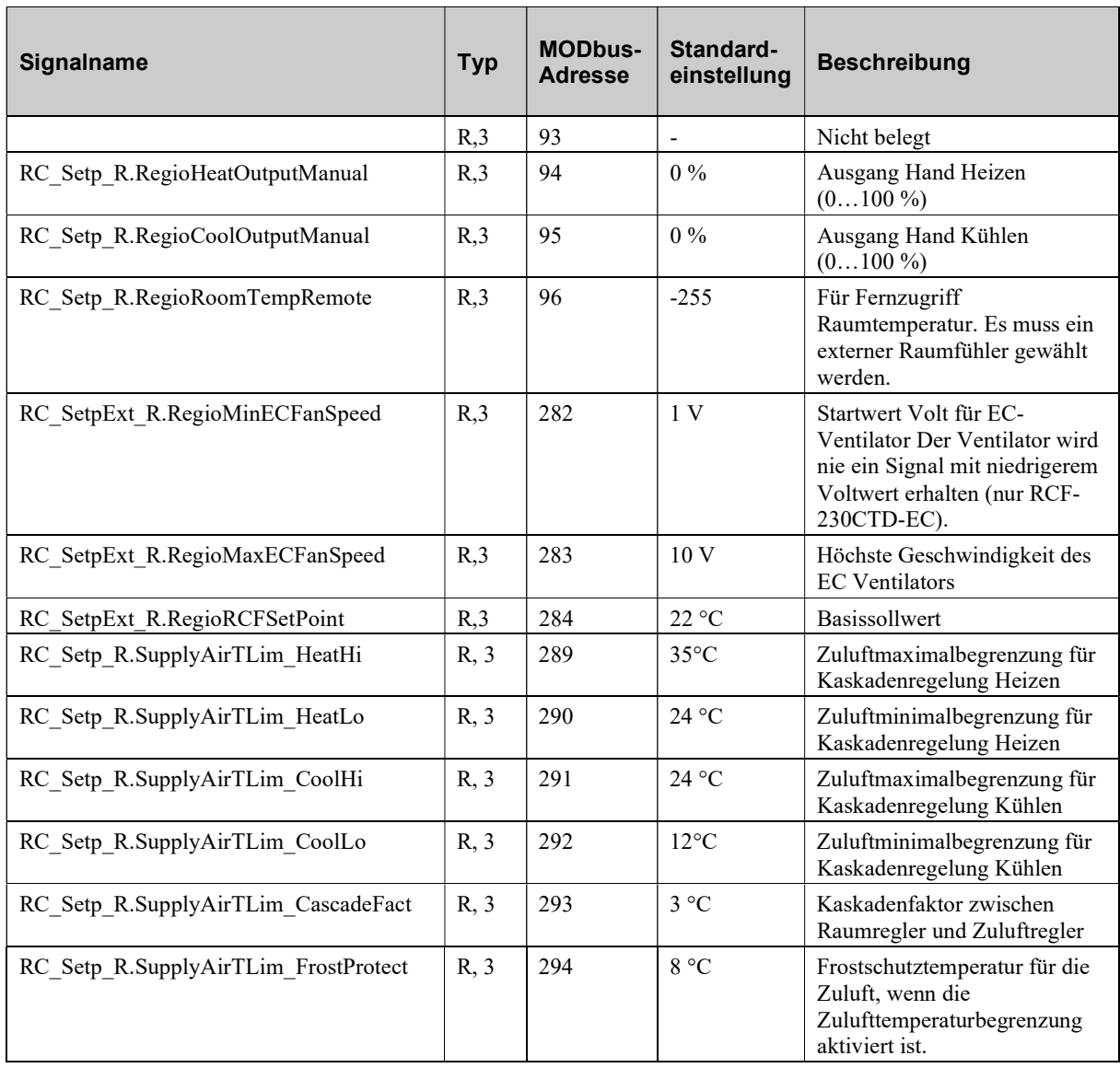

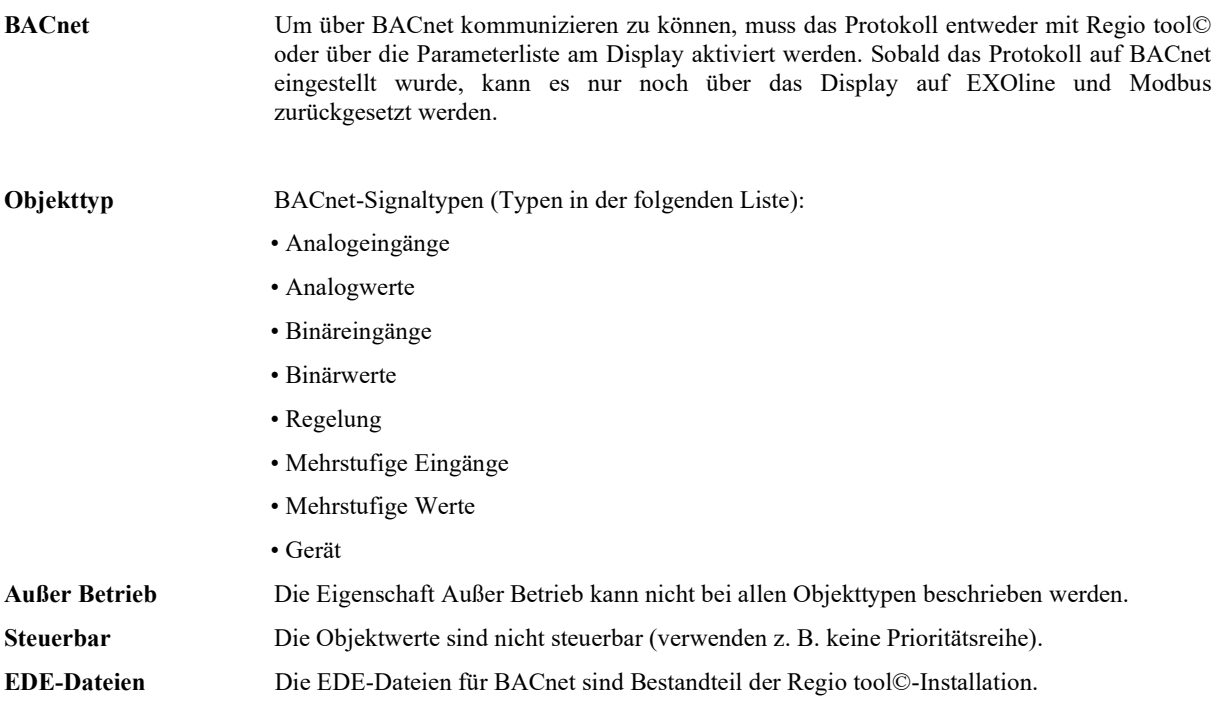

# Analogeingang Eingänge:Analog

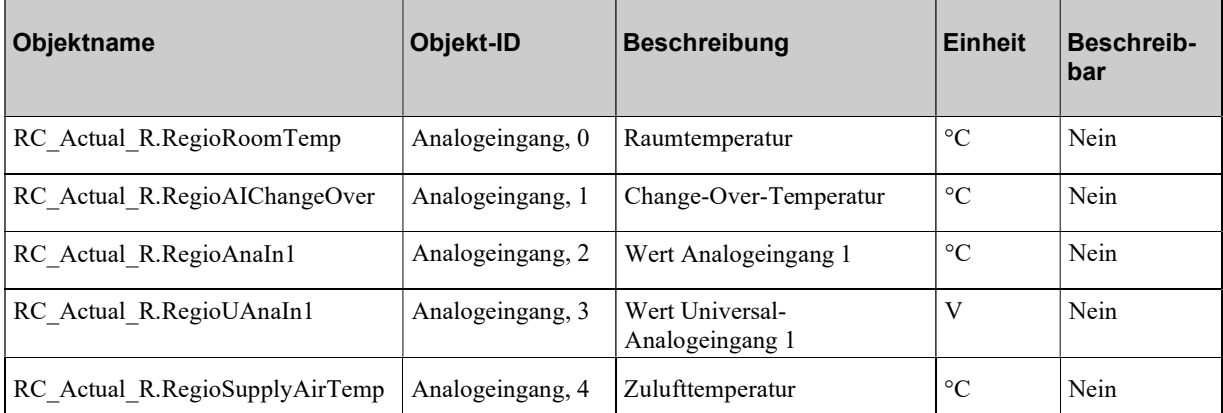

## Analogwerte

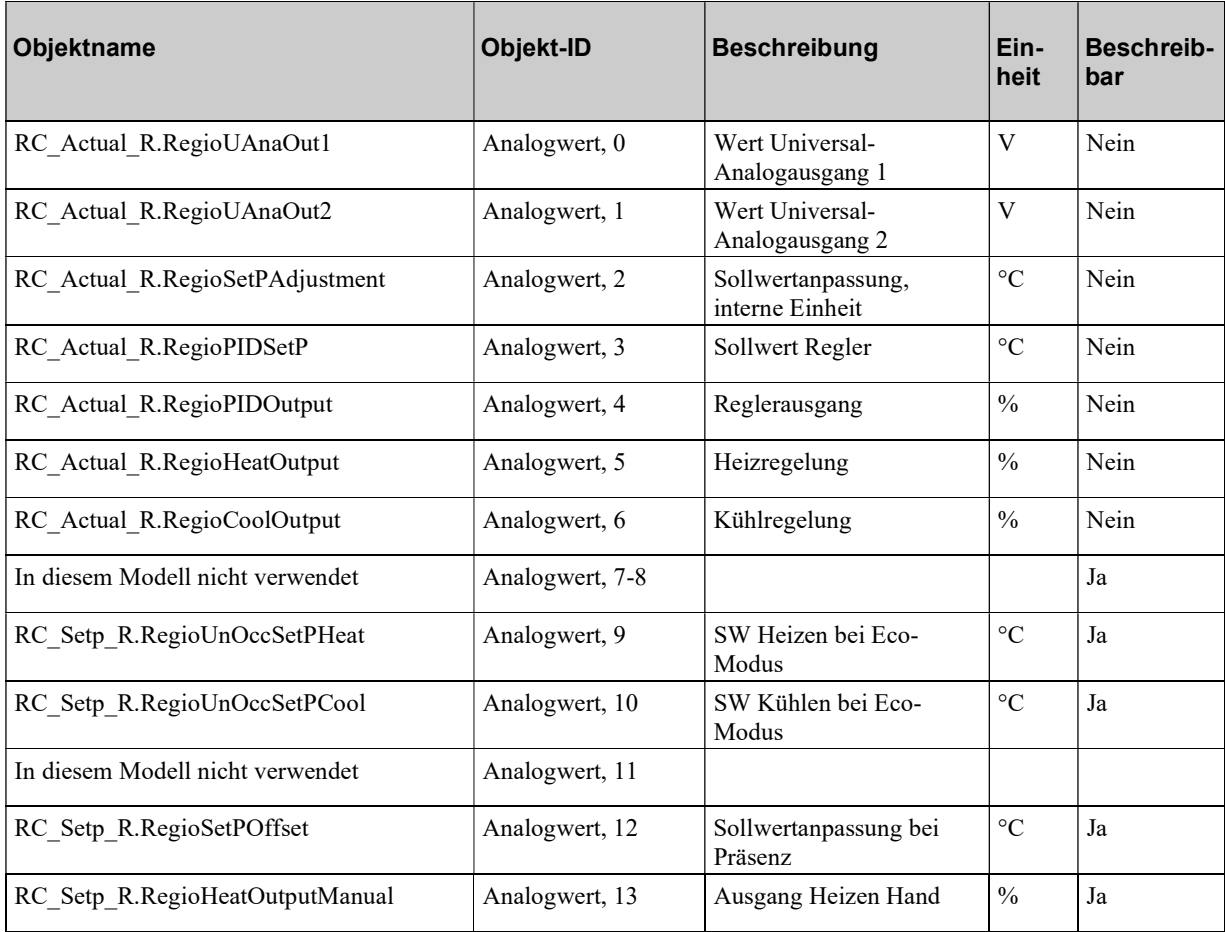

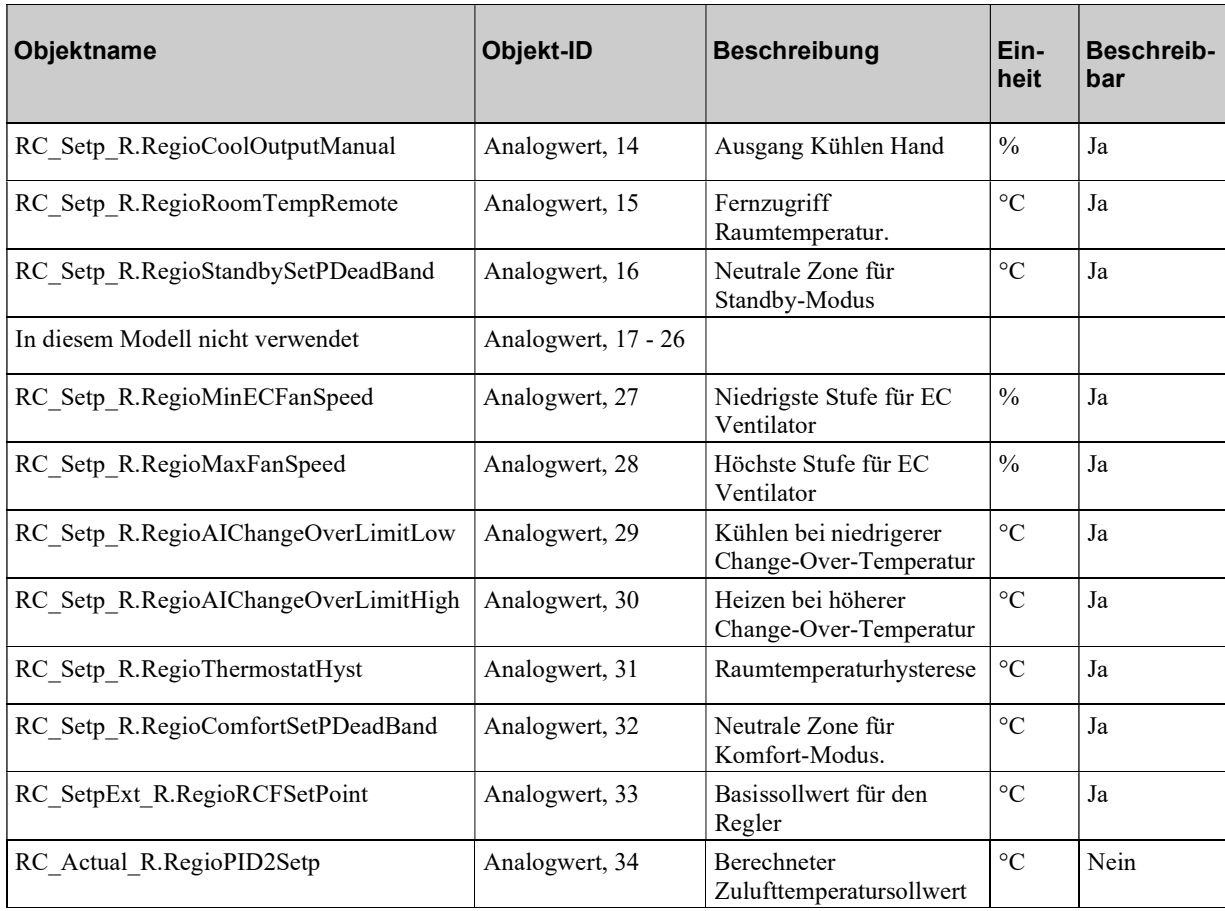

# Binäre Eingänge

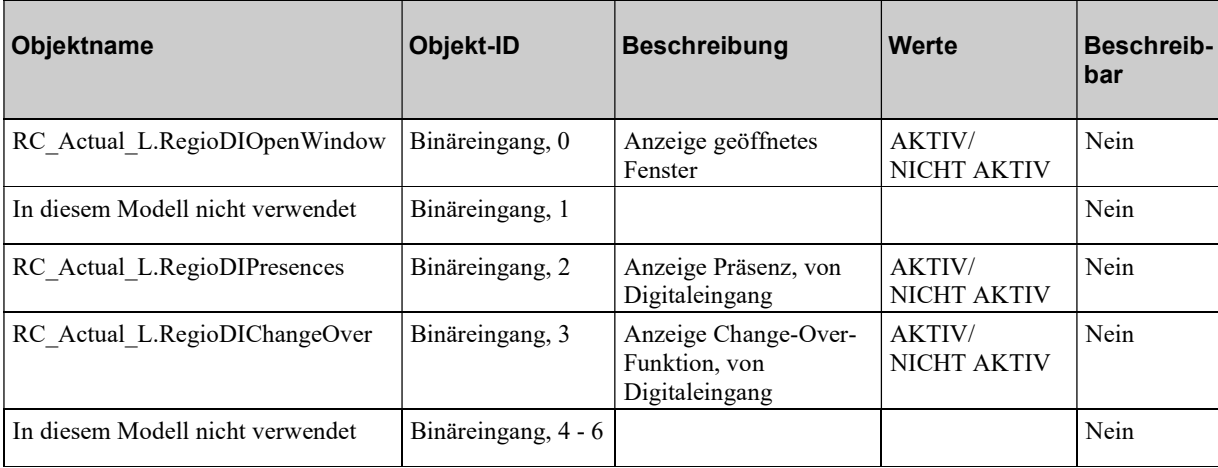

Alle Binäreingänge weisen eine normale Polarität auf.

## Binärwerte

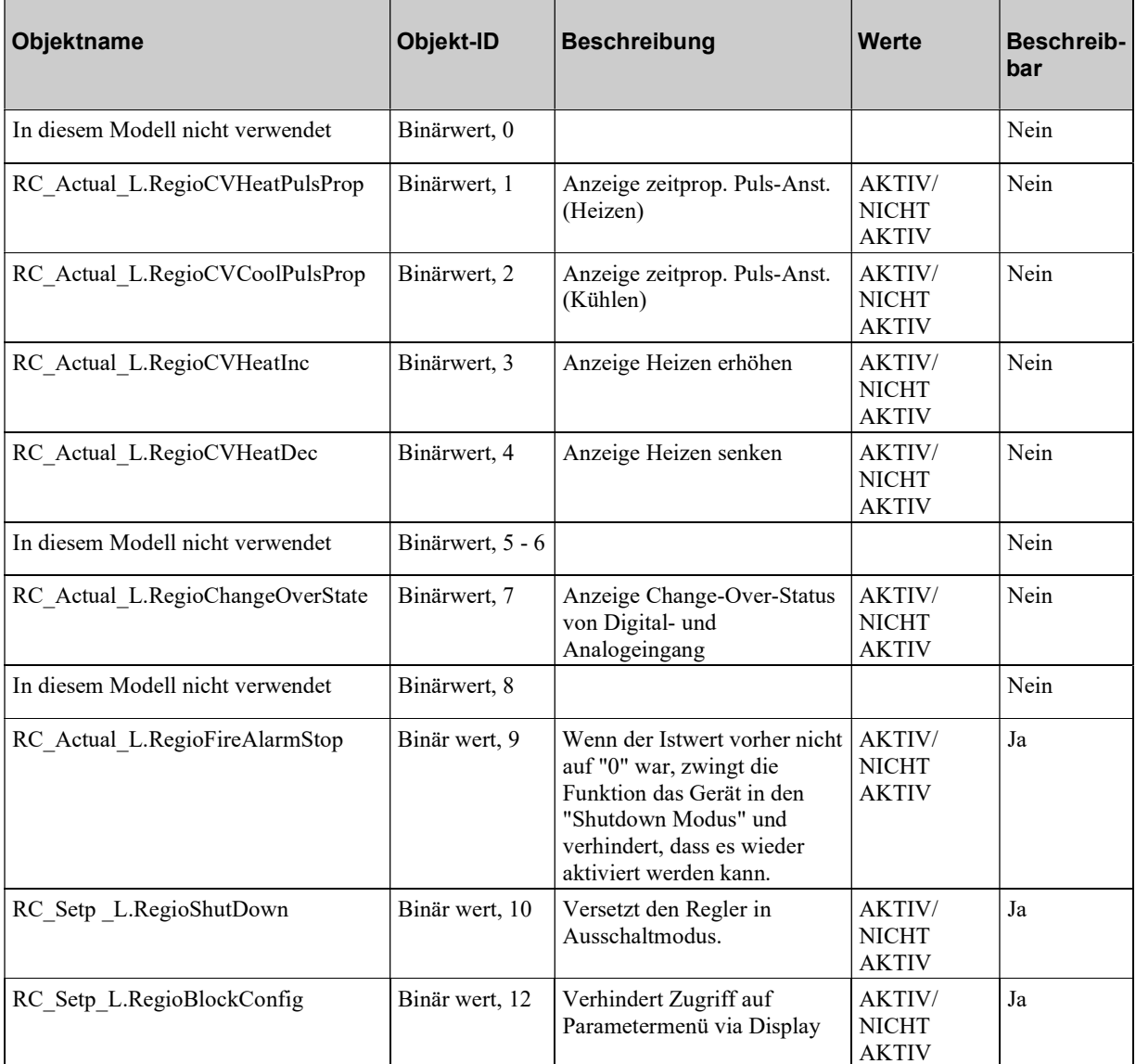

Alle Binärwerte weisen eine normale Polarität auf.

## Regelung

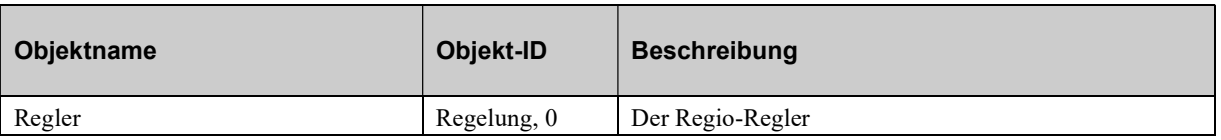

# Mehrstufige Eingänge

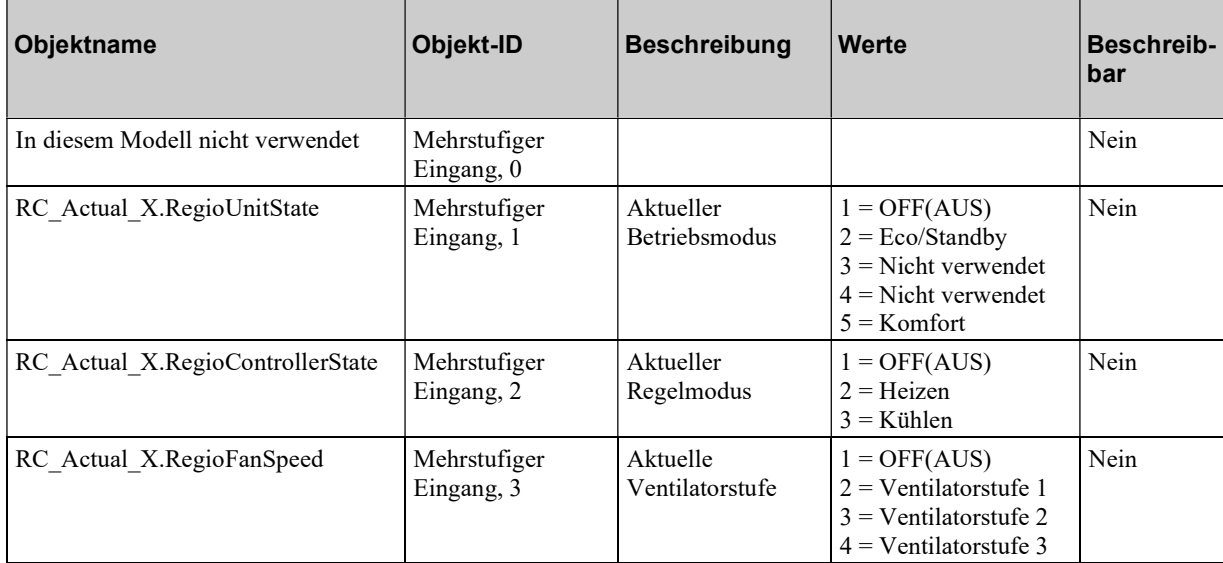

# Mehrstufige Werte

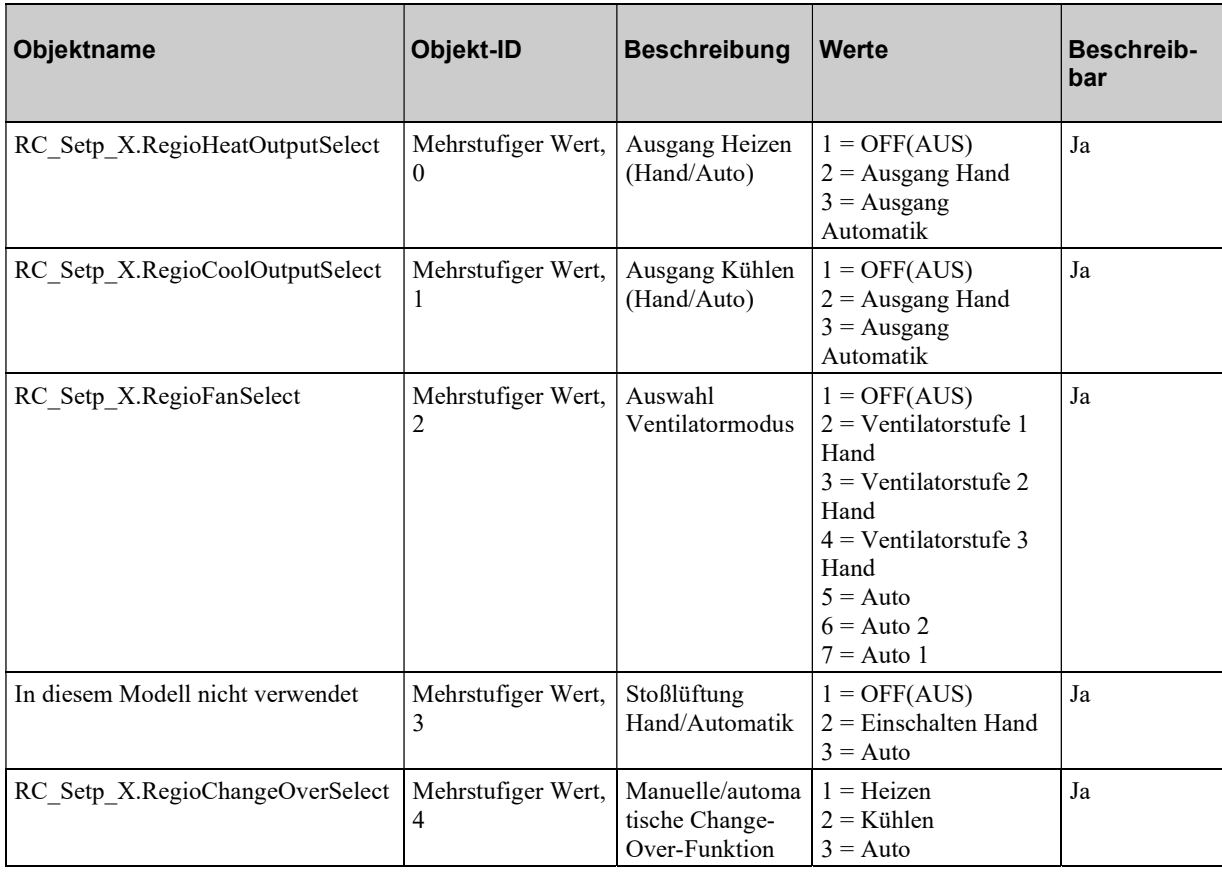

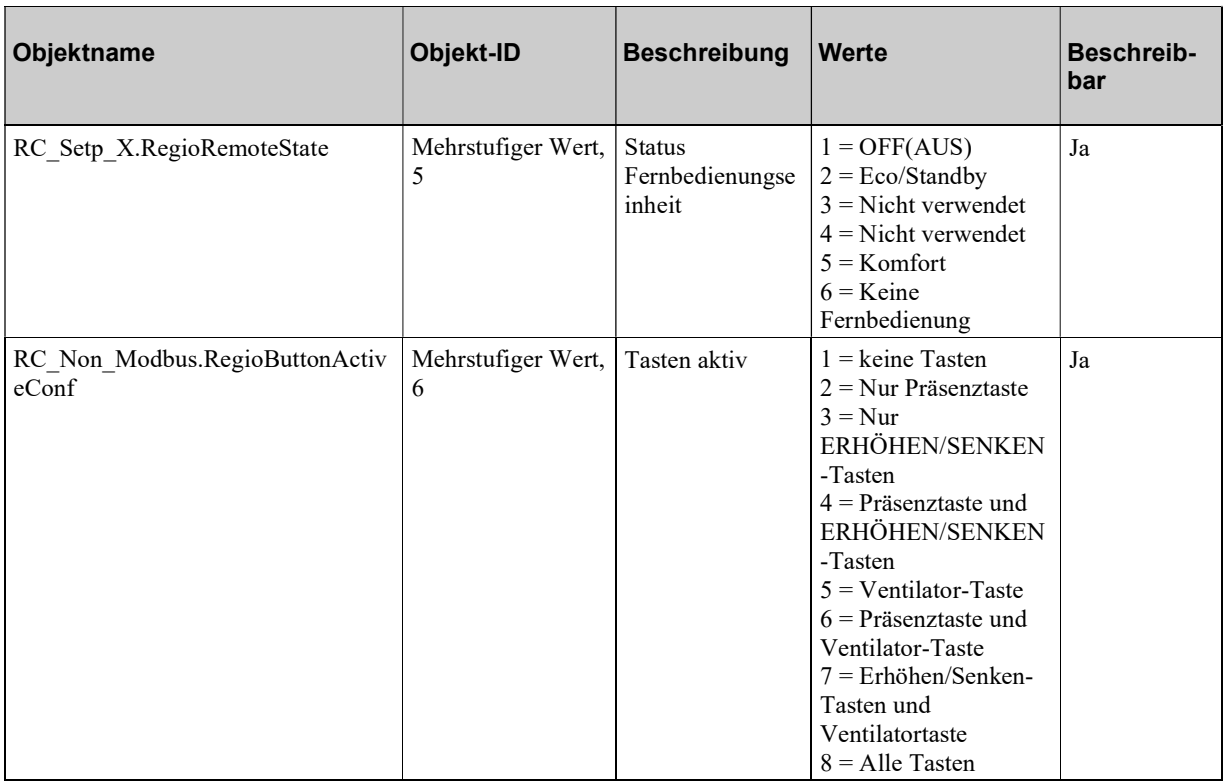

## Gerät

Das Geräteobjekt enthält zwei schreibbare Eigenschaften: Beschreibung und Ort Die Beschreibung kann 17 Zeichen, der Ort 33 Zeichen lang sein, wenn Sie die Einzel-Byte-Zeichenkodierung verwenden.

# Index

## Teil I

## 3

3-Punkt Stellantrieb, 32

## A

Abkürzungen, 5 Analogwerte, 57 Anschluss für die Modelle RCF(M)-230(C)TD, 16 Anschluss für die Modelle RCF-230(C)AD, 20 Anschluss für die ModelleRCF(M)-230(C)D, 21 Anschluss für Modell RCF-230CTD-EC, 18 Anwendungsbeispiele, 7 Anzeigen im Display, 39 AUS, 35 AUS/Unbesetzt, 35 Automatische Regelung, 34

## B

Benutzung des Displays, 39 Anzeigen im Display, 39 Das Parametermenü, 39 Bestätigen/Annulieren, 40 Betriebsmodi, 28 Binärwerte, 59 Blockierschutz, 32, 33

## C

Change-over, 38 Coil-Statusregister, 48

## D

Das Parametermenü, 39 Diskrete Eingänge, 47

## E

Einführung in die Serie RCF, 6 Eingangsregister, 50 Eingänge Binär, 58 Eingänge Diskrete, 47 Eingänge Mehrstufig, 60 Einstellbare minimale und maximale Zulufttemperaturbegrenzung, 27 ERHÖHEN/SENKEN-Tasten, 39

## F

Fehlerbehebung, 23 Feueralarm Blockierung des Gerätes, 31 Funktionsweise der Regelung, 24

## G

Gerät, 61

### H

Holding Register, 51

## I

Inbetriebnahme, 23 Installation, 14

## K

Kaskadenregelung, 27 Kommunikation, Verdrahtung, 14 Konfiguration, 13

## M

Mehrstufige Werte, 60 Modelle, 8 Montage, 14

## P

Parameter, 40

### R

Regelung, 59 Register Coil Status, 48 Eingang, 50 Holding, 51

## S

Signale, 47 Signaltypen, 45 Sollwert Anzeige des Sollwert am Sollwertabstand, 29 Basissollwert, 29 Sollwertverschiebung, 29

Sollwertverschiebung, 29 Speicherfunktionen bei Stromausfall, 44 Stellantriebe, 32 Stetige Stellantriebe:, 32

### T

Technische Daten, 10 Thermischer Stellantrieb, 32 Typ des Stellantriebes, 32 3-Punkt Stellantriebe, 32 Blockierschutz, 33 Thermische Stellantriebe, 32

## V,W

Ventilatorsteuerung AUS/Unbesetzt, 35 Ventolatorsteuerung, 34 Verdrahtung Kommunikation, 14 Verwendung der Etiketten, 12

## Z

Zu diesem Handbuch Abkürzungen, 5 Zusätzliche Informationen, 5 Zurückkehren, 40 Zusätzliche informationen, 5

R E G I N - THE CHALLENGER IN BUILDING AUTOMATION

### Vertriebskontakt

Deutschland DEOS AG Birkenallee 76, 48432 Rheine  Deutschland www.deos-ag.com Fax: +49 5971 91133-2999

Telefon: +49 5971 91133-0

info@deos-ag.com

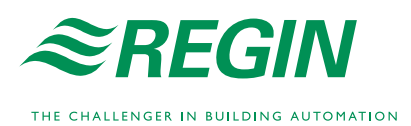